## **HRPNUG**

# Harpoon User's Guide Rev. 2.4 — 28 July 2023

User guide

#### **Document Information**

| Information | Content                                                                                                    |
|-------------|----------------------------------------------------------------------------------------------------|
| Keywords    | i.MX 8M, i.MX 93, Arm Cortex-A53/A55 processor (Armv8-A architecture), RTOS, Linux, hardware partitioning, Jailhouse hypervisor, NXP Linux Yocto, Zephyr RTOS, FreeRTOS, MCUXpresso SDK |
| Abstract    | This document presents the Harpoon release 2.4 for i.MX 8M and i.MX 93 device family, using the Arm Cortex-A53/A55 processor (Armv8-A architecture).                                    |

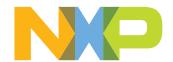

#### 1 Overview

This document presents the Harpoon release 2.4 for i.MX 8M and i.MX 93 device family, using the Arm Cortex-A53/A55 processor (Armv8-A architecture).

Harpoon provides an environment for developing real-time demanding applications on an RTOS running on one (or several) Cortex-A core(s) in parallel of a Linux distribution, leveraging the 64-bit Arm architecture for higher performance.

The system starts on Linux and the Jailhouse hypervisor partitions the hardware to run both Linux and the guest RTOS in parallel.

The hardware partitioning is configurable and depends on the use case. This release includes an audio application, an industrial application and a real-time latency measurement application, all available both for FreeRTOS as well as Zephyr (some application feature limitations exist depending on the selected platform and RTOS).

This release supports the following software and hardware:

- NXP Linux Yocto
  - i.MX LF 6.1.22-2.0.0: For more information, see the i.MX Yocto Project User's Guide.
  - Real-time Edge SW v2.6: For more information, see the Real-time Edge Yocto Project v2.6 User Guide.
- i.MX 8M Series
  - i.MX 8M Mini LPDDR4 EVKB
  - i.MX 8M Nano LPDDR4 EVK
  - i.MX 8M Plus LPDDR4 EVK
- i.MX 9 Series
  - i.MX 93 EVK
- · Jailhouse hypervisor
- FreeRTOS V10.5.0 kernel
  - AARCH64 port, uniprocessor
  - Guest OS running on Jailhouse cell
- Zephyr RTOS 3.3.0
  - Cortex-A53 and Cortex-A55 port, SMP
  - Guest OS running on Jailhouse cell
- MCUXpresso SDK 2.13.1
  - GIC, Timer and MMU AARCH64 drivers
  - FlexCAN, ENET, ENET\_QOS, GPT, TPM, I2C, SAI, LPUART, and UART SoC drivers
  - Audio Codec drivers
  - PHY drivers
- RTOS applications
  - Audio reference application
  - Industrial reference application
  - Real-time latency measurement application
  - Virtio Networking reference application
  - Hello World application

HRPNUG

### 1.1 Supported Features

Table 1. Harpoon 2.4 supported features

| •                                                  | oon 2.4 suppor          | i.MX 8M  | Mini   | i.MX 8M.i | Nano <sup>[1]</sup> | i.MX 8M  | Plus   | i.MX     | 93     |
|----------------------------------------------------|-------------------------|----------|--------|-----------|---------------------|----------|--------|----------|--------|
|                                                    |                         | FreeRTOS | Zephyr | FreeRTOS  | Zephyr              | FreeRTOS | Zephyr | FreeRTOS | Zephyr |
|                                                    | GICv3                   | •        | •      | •         | •                   | •        | •      | •        | •      |
|                                                    | MMU                     | •        | •      | •         | •                   | •        | •      | •        | •      |
|                                                    | UART                    | •        | •      | •         | •                   | •        | •      |          |        |
|                                                    | LPUART                  |          |        |           |                     |          |        | •        | •      |
|                                                    | GPT                     | •        | •      | •         | •                   | •        | •      |          |        |
|                                                    | TPM                     |          |        |           |                     |          |        | •        | •      |
|                                                    | I <sup>2</sup> C        | •        | •      | •         | •                   | •        | •      |          |        |
| Peripherals                                        | SAI                     | •        | •      | •         | •                   | •        | •      |          |        |
|                                                    | ENET                    | •        | •      | •         | •                   | •        | •      | •        |        |
|                                                    | ENET_QOS                |          |        |           |                     | •        | •      |          |        |
|                                                    | FlexCAN                 |          |        |           |                     | •        | •      |          |        |
|                                                    | Audio<br>Codec(s)       | •        | •      | •         | •                   | •        | •      |          |        |
|                                                    | Ethernet PHY(s)         | •        | •      | •         | •                   | •        | •      | •        |        |
| M: d dl a\A/a va                                   | GenAVB/TSN              | •        |        | •         |                     | •        |        |          |        |
| MiddleWare                                         | RPMsg-Lite              | •        | •      | •         | •                   | •        | •      | •        | •      |
|                                                    | SAI<br>pipeline(s)      | •        | •      | •         | •                   | •        | •      |          |        |
| Audio                                              | AVB pipeline            | •        |        | •         |                     | •        |        |          |        |
| Application                                        | AVB pipeline (with MCR) |          |        |           |                     | •        |        |          |        |
|                                                    | SMP pipeline            |          | •      |           | •                   |          | •      |          |        |
|                                                    | CAN                     |          |        |           |                     | •        | •      |          |        |
| Industrial<br>Application                          | Ethernet                | •        | •      | •         | •                   | •        | •      |          |        |
| Application                                        | TSN                     | •[2]     |        | •[2]      |                     | •        |        |          |        |
| Real-time<br>Latency<br>Application                | ,                       | •        | •      | •         | •                   | •        | •      | •        | •      |
| Virtio<br>Networking<br>Application <sup>[3]</sup> |                         | •        |        |           |                     | •        |        | •        |        |
| Hello World<br>Application                         |                         | •        | •      | •         | •                   | •        | •      | •        | •      |

i.MX Linux Yocto based image only Using ENET interface without 802.1Qbv support Real-time Edge based image only

#### 1.2 Architecture

The following figure shows the architecture of the Harpoon solution.

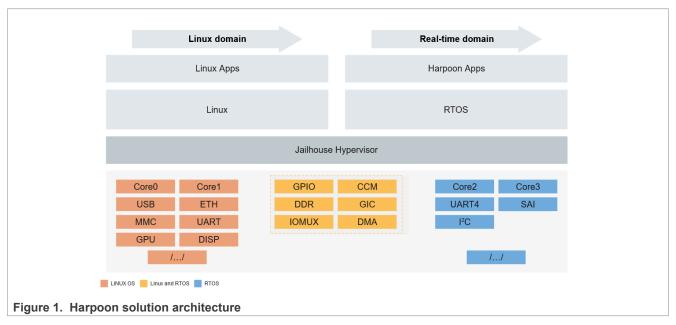

The bottom box shows the hardware partitioning between Jailhouse cells.

The boxes in dark orange (group 1) show the main hardware blocks allocated to the Linux OS.

The boxes in blue (group 3) show the main hardware blocks allocated to the RTOS.

The boxes in light orange (group 2) show the main hardware blocks shared between Linux and the RTOS.

Harpoon-apps is the real-time application running on Jailhouse's inmate cell. It is built on top of Zephyr or FreeRTOS, using MCUXpresso drivers.

#### 1.3 Hardware resource partitioning

Jailhouse hypervisor is used to run an RTOS in parallel with Linux: FreeRTOS and Zephyr are supported in this release.

Jailhouse is a simple hypervisor that assigns hardware resources to a guest OS instead of virtualising them. For instance, a CPU core is statically assigned to a specific guest and is not shared with other guests.

In Jailhouse terms, the RTOS (inmate) runs in a cell. A configuration file describes which hardware resources are assigned to this cell. This configuration file contains descriptions of the following:

- · CPU cores assigned to the cell
- · Interrupt lines assigned to the cell
- · Memory regions assigned to the cell
- · Virtual PCI devices used for communication between cells

There is also a root cell configuration that describes the hardware prior to the hardware partitioning.

The source files of the cell configurations are embedded through patches in the Jailhouse recipe of the Harpoon meta-layer, at the following locations:

• configs/arm64/imx8m\*-harpoon-freertos.c for the cell configuration of the FreeRTOS hello world and rt latency use case

HRPNUG

All information provided in this document is subject to legal disclaimers

- configs/arm64/imx8m\*-harpoon-zephyr.c for the cell configuration of the Zephyr hello\_world and rt latency use case
- configs/arm64/imx8m\*-harpoon-freertos-audio.c for the cell configuration of the FreeRTOS
  audio use case
- configs/arm64/imx8m\*-harpoon-freertos-avb.c for the cell configuration of the FreeRTOS audio (AVB) use case
- configs/arm64/imx8m\*-harpoon-freertos-virtio.c for the cell configuration of the FreeRTOS Virtio Networking use case
- configs/arm64/imx8m\*-harpoon-zephyr-audio.c for the cell configuration of the Zephyr audio use case
- configs/arm64/imx8m\*-harpoon-freertos-industrial.c for the cell configuration of the FreeRTOS industrial use case
- configs/arm64/imx8m\*-harpoon-zephyr-industrial.c for the cell configuration of the Zephyr industrial use case
- configs/arm64/imx93-harpoon-freertos.c for the cell configuration of the FreeRTOS hello\_world and rt latency use case
- configs/arm64/imx93-harpoon-freertos-virtio.c for the cell configuration of the FreeRTOS Virtio Networking use case
- configs/arm64/imx93-harpoon-zephyr.c for the cell configuration of the Zephyr hello\_world and rt latencyuse case
- configs/arm64/imx8m\*.c and configs/arm64/imx93.c for the root cell configuration

The CPU core allocated to the RTOS forms a bitmap in the cpu structure. Here, CPU core 3 is assigned to the cell:

For a multicore (SMP) cell, two cores can be used, for instance:

Memory regions assigned to the inmate cell are listed in the mem\_regions structure. Memory regions can be reserved for the inmate cell or shared with the Linux root cell.

Memory regions can be DDR chunks for the inmate cell use as well as device memory mapped regions such as UART or SAI.

Interrupts are mapped to the cell with the irqchips structure.

Virtual PCI devices are defined with the pci\_devices structure. These virtual devices are used by Jailhouse to implement IVSHMEM v2 communication channels.

## 2 Building Harpoon Yocto images

As mentioned in the overview section, Harpoon is compatible with both i.MX Yocto and Real-Time Edge Yocto. Each distribution is addressed in a separate section below.

HRPNUG

All information provided in this document is subject to legal disclaimers.

#### 2.1 i.MX Yocto

To build this release, fetch its Yocto manifest and get the meta-layers:

```
$ mkdir yocto
$ cd yocto
$ repo init -u https://github.com/nxp-imx/imx-manifest -b imx-linux-mickledore -
m imx-6.1.22-2.0.0_harpoon-v2.xml
$ repo sync
```

Then, prepare the environment with the following command:

```
$ DISTRO=fsl-imx-xwayland MACHINE=<machine> source imx-harpoon-setup-release.sh
-b build.<machine>
```

Where, <machine> is one of the following:

- imx8mm-lpddr4-evk for i.MX 8M Mini EVKB board
- imx8mn-lpddr4-evk for i.MX 8M Nano EVKB board
- imx8mp-lpddr4-evk for i.MX 8M Plus EVK board
- imx93evk for i.MX 93 EVK board

The end user license agreement must be accepted to continue.

Then build the image with the following command:

```
$ bitbake imx-image-core
```

The image is then available in subdirectory tmp/deploy/images/<machine>/.

Copy the disk image to a micro-SD card. For example, assuming the card is recognized as /dev/mmcblk0 by your host machine:

```
$ zstdcat imx-image-core-<machine>.wic.zst | sudo dd of=/dev/mmcblk0 bs=1M
```

The micro-SD card now contains the release.

#### 2.2 Real-Time Edge Yocto

See the Real-time Edge Yocto Project User Guide to build Harpoon and prepare an SD card for supported boards.

## 3 Hardware Setup

#### 3.1 i.MX Reference Boards

This Harpoon release supports the following development boards.

HRPNUG

#### 3.1.1 i.MX 8M Mini EVK

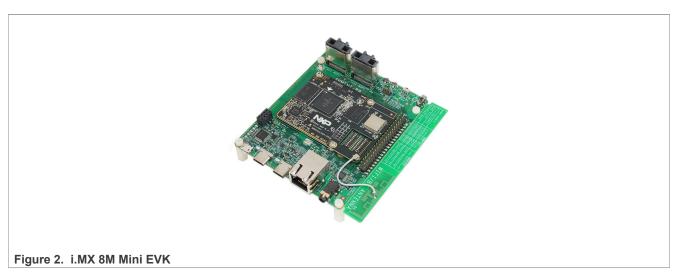

**Note:** For more information to order the board, see <a href="https://www.nxp.com/design/development-boards/i-mx-evaluation-and-development-boards/evaluation-kit-for-the-i-mx-8m-mini-applications-processor:8MMINILPD4-EVK">https://www.nxp.com/design/development-boards/i-mx-evaluation-kit-for-the-i-mx-8m-mini-applications-processor:8MMINILPD4-EVK</a>

#### 3.1.2 i.MX 8M Nano EVK

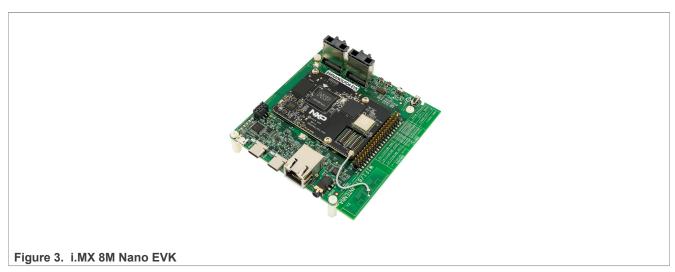

**Note:** For more information to order the board, see <a href="https://www.nxp.com/design/development-boards/i-mx-evaluation-and-development-boards/evaluation-kit-for-the-i-mx-8m-nano-applications-processor:8MNANOD4-EVK">https://www.nxp.com/design/development-boards/i-mx-evaluation-kit-for-the-i-mx-8m-nano-applications-processor:8MNANOD4-EVK</a>.

#### 3.1.3 i.MX 8M Plus EVK

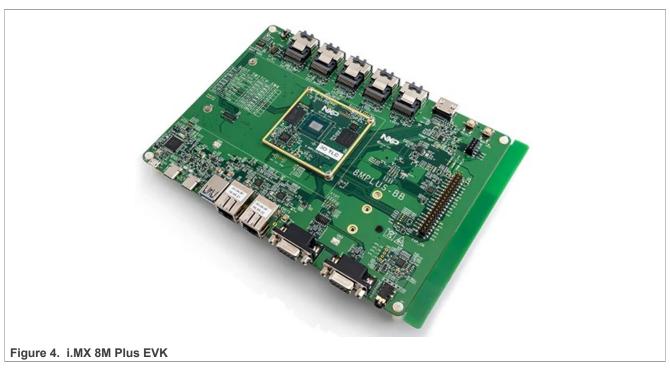

**Note:** For more information to order the board, see <a href="https://www.nxp.com/design/development-boards/i-mx-evaluation-and-development-boards/i-mx-8m-plus-evaluation-kit-enabling-power-measurement:8MPLUSLPD4-PEVK">https://www.nxp.com/design/development-boards/i-mx-8m-plus-evaluation-kit-enabling-power-measurement:8MPLUSLPD4-PEVK</a>.

#### 3.1.4 i.MX 93 EVK

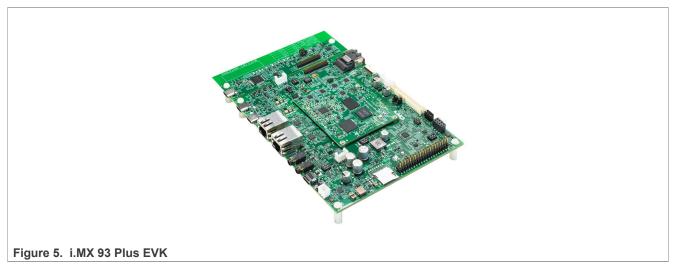

**Note:** For more information to order the board, see <a href="https://www.nxp.com/design/development-boards/i-mx-evaluation-and-development-boards/i-mx-93-evaluation-kit:i.MX93EVK">https://www.nxp.com/design/development-boards/i-mx-evaluation-and-development-boards/i-mx-93-evaluation-kit:i.MX93EVK</a>.

#### 3.2 Audio use case hardware

Harpoon audio application uses the I2S HiFiBerry audio card DAC+ ADC Pro.

HRPNUG

All information provided in this document is subject to legal disclaimers.

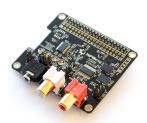

Figure 6. HiFiBerry DAC+ ADC Pro (picture from HiFiBerry's website)

**Note:** For more information to order the board, see <a href="https://www.hifiberry.com/shop/boards/hifiberry-dac-adc-pro/">https://www.hifiberry.com/shop/boards/hifiberry-dac-adc-pro/</a>.

The HiFiBerry DAC+ ADC Pro is an audio card designed for the Raspberry Pi, but it can be connected to EVK boards using the 40-pin connector, provided a few adaptations are made.

The following pins on the EVK's 40-pin connector must be connected to the following HiFiBerry's pins.

Table 2. EVK - HiFiBerry transposition

| EVK | HiFiBerry | Function                      |
|-----|-----------|-------------------------------|
| 2   | 2         | 5V                            |
| 3   | 3         | I2C SDA                       |
| 5   | 5         | I2C SCK                       |
| 6   | 6         | GND                           |
| 35  | 40        | I2S TX                        |
| 36  | 12        | I2S clock                     |
| 37  | 35        | I2S word select for RX and TX |
| 38  | 38        | I2S RX                        |

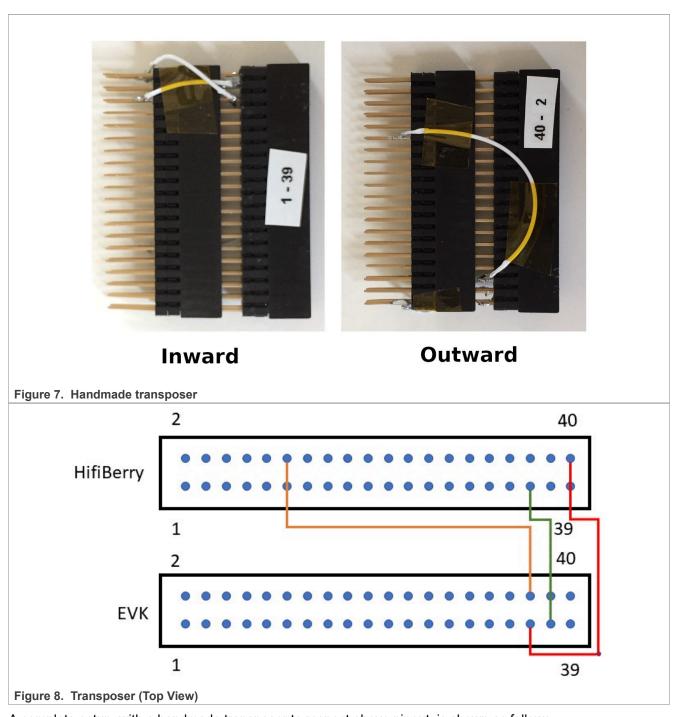

A complete setup, with a handmade transposer to respect above pinout, is shown as follows.

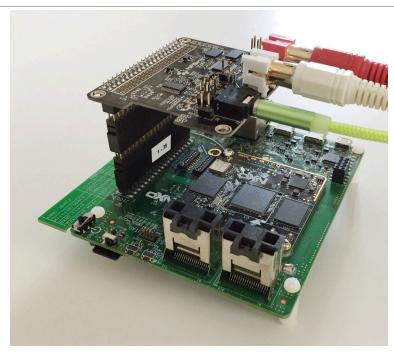

Figure 9. i.MX 8M Mini EVK with HiFiBerry audio card

The audio card has both an ADC (PCM1863) to record audio and a DAC (PCM5122) for audio playback.

Record is done through the audio jack (connector highlighted in 1 in the following figure) and playback is done through the RCA connectors (highlighted in 2).

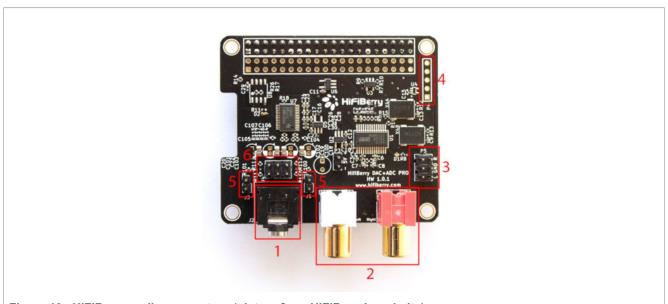

Figure 10. HiFiBerry audio connectors (picture from HiFiBerry's website)

**Note:** For more information to order the board, see <a href="https://www.hifiberry.com/shop/boards/hifiberry-dac-adc-pro/">https://www.hifiberry.com/shop/boards/hifiberry-dac-adc-pro/</a>.

Control of the PCM1863 is done through I2C3, at address 0x4a.

Control of the PCM5122 is done through I2C3, at address 0x4d.

HRPNUG

All information provided in this document is subject to legal disclaimers.

Both the PCM1863 and PCM5122 use i.MX I2S5. The I2S5 is the I2S clock master. Two oscillators (one for sampling frequencies multiple of 44,100 Hz, one for sampling frequencies multiple of 48,000 Hz) are present on the HiFiBerry card, and controlled by PCM5122 GPIOs.

The following diagram shows the HiFiBerry architecture.

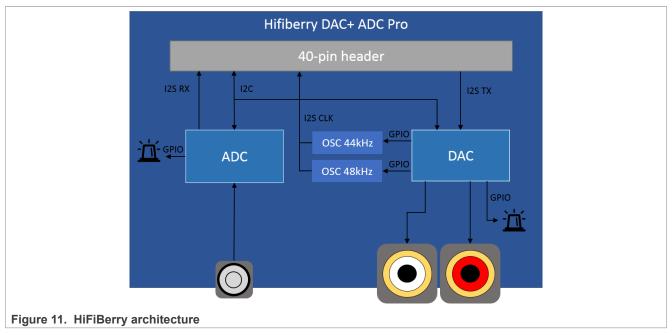

The PCM1863 and the PCM5122 use the same signal for I2S word select by using SAI synchronous mode.

#### 3.3 Industrial use case hardware

Harpoon's industrial application may use the following hardware depending on the use case.

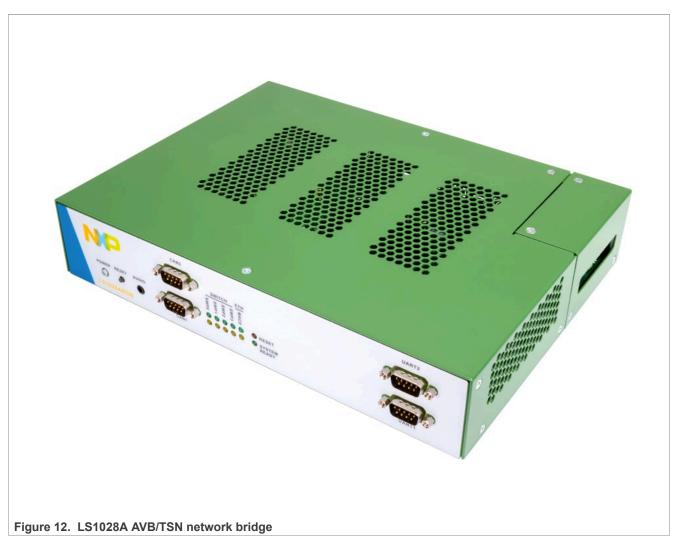

**Note:** For more information to order the board, see <a href="https://www.nxp.com/design/qoriq-developer-resources/layerscape-ls1028a-reference-design-board:LS1028ARDB">https://www.nxp.com/design/qoriq-developer-resources/layerscape-ls1028a-reference-design-board:LS1028ARDB</a>.

The LS1028A RDB is used as a TSN bridge/switch in a TSN network to demonstrate the TSN Ethernet use case running from the inmate cell.

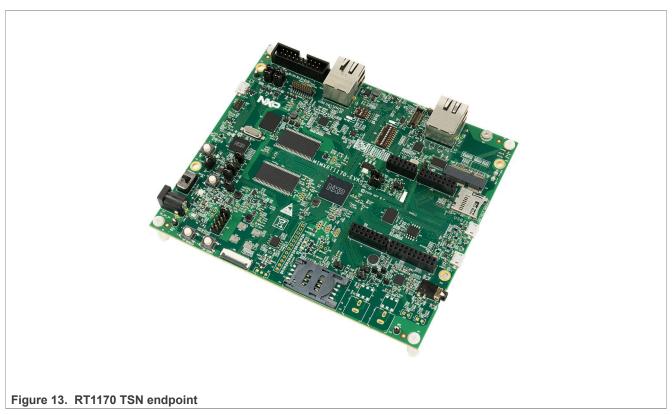

**Note:** For more information to order the board, see <a href="https://www.nxp.com/design/development-boards/i-mx-evaluation-and-development-boards/i-mx-rt1170-evaluation-kit:MIMXRT1170-EVK">https://www.nxp.com/design/development-boards/i-mx-rt1170-evaluation-kit:MIMXRT1170-EVK</a>.

The RT1170 is used as a TSN endpoint in a TSN network, exchanging packets with the i.MX 8M Plus EVK board.

#### 3.4 Virtio networking use case hardware

User needs to connect **ENET port** on i.MX 8M Mini EVK / i.MX 8M Plus EVK / i.MX 93 EVK to another board/ PC or network switch/router to make sure the networking link is up before running Harpoon Virtio networking use case.

## 4 Running Harpoon Reference Applications

#### 4.1 Basic setup

The EVK boards expose serial ports through their USB debug interface. One of these serial ports is used by Linux for its console, and another one is used by the guest RTOS.

To run the reference applications, open both serial ports with terminal emulators, insert the micro-SD card on which the Yocto image has been flashed in the EVK and power up the board.

#### 4.2 Starting Linux kernel

Linux kernel must be started with a (Harpoon specific) Jailhouse compatible device tree.

To do this, when U-Boot is executing, stop at U-Boot prompt with a terminal emulator connected to the serial port and execute the following command (based on the board and the application):

HRPNUG

All information provided in this document is subject to legal disclaimers.

• For i.MX 8M Mini (hello world, audio or rt latency):

```
u-boot => setenv jh_root_dtb imx8mm-evk-harpoon.dtb
u-boot => run jh_mmcboot
```

• For i.MX 8M Mini (hello world or audio AVB):

```
u-boot => setenv jh_root_dtb imx8mm-evk-harpoon-avb.dtb
u-boot => run jh_mmcboot
```

For i.MX 8M Mini (hello\_world, industrial or rt\_latency):

```
u-boot => setenv jh_root_dtb imx8mm-evk-harpoon-industrial.dtb
u-boot => run jh_mmcboot
```

• For i.MX 8M Mini (hello world or virtio networking):

```
u-boot => setenv jh_root_dtb imx8mm-evk-harpoon-virtio-net.dtb
# Clear VirtIO magic value in memory in case of warm reboot to avoid MMIO probe
error.
u-boot => mw b8400000 0 1
u-boot => run jh_mmcboot
```

For i.MX 8M Nano (hello world, audio or rt latency):

```
u-boot => setenv jh_root_dtb imx8mn-evk-harpoon.dtb
u-boot => run jh_mmcboot
```

• For i.MX 8M Nano (hello world or audio AVB):

```
u-boot => setenv jh_root_dtb imx8mn-evk-harpoon-avb.dtb
u-boot => run jh_mmcboot
```

For i.MX 8M Nano (hello\_world, industrial or rt\_latency):

```
u-boot => setenv jh_root_dtb imx8mn-evk-harpoon-industrial.dtb
u-boot => run jh_mmcboot
```

For i.MX 8M Plus (hello world, audio or rt latency):

```
u-boot => setenv jh_root_dtb imx8mp-evk-harpoon.dtb
u-boot => run jh_mmcboot
```

For i.MX 8M Plus (hello\_world or audio AVB):

```
u-boot => setenv jh_root_dtb imx8mp-evk-harpoon-avb.dtb
u-boot => run jh_mmcboot
```

For i.MX 8M Plus (hello world, industrial or rt latency):

```
u-boot => setenv jh_root_dtb imx8mp-evk-harpoon-industrial.dtb
u-boot => run jh_mmcboot
```

For i.MX 8M Plus (hello\_world or virtio networking):

```
u-boot => setenv jh_root_dtb imx8mp-evk-harpoon-virtio-net.dtb
# Clear VirtIO magic value in memory in case of warm reboot to avoid MMIO probe
error.
u-boot => mw fc700000 0 1
u-boot => run jh_mmcboot
```

For i.MX 93 (hello world or rt latency):

```
u-boot => setenv jh_root_dtb imx93-11x11-evk-harpoon.dtb
u-boot => run jh_mmcboot
```

HRPNUG

All information provided in this document is subject to legal disclaimers.

• For i.MX 93 (hello world or virtio networking):

```
u-boot => setenv jh_root_dtb imx93-11x11-evk-harpoon-virtio-net.dtb
# Clear VirtIO magic value in memory in case of warm reboot to avoid MMIO probe
error.
u-boot => mw fc700000 0 1
u-boot => run jh_mmcboot
```

Note: This configuration is not persistent after a reboot.

To make changes permanent, execute the following commands once (after seteny above):

```
u-boot => setenv bootcmd 'run jh_mmcboot'
u-boot => saveenv
```

Now, at each reboot, the system starts with the Jailhouse compatible configuration and no user interaction is required.

#### 4.3 hello world application

The hello\_world application is a simple demo for the basic features like IRQ, generic timer and UART on FreeRTOS and Zephyr.

The application binary is available in the Harpoon share directory of the root file system:

```
/usr/share/harpoon/inmates/freertos/hello_world.bin # FreeRTOS binary /usr/share/harpoon/inmates/zephyr/hello_world.bin # Zephyr binary
```

To use the hello\_world application, Jailhouse must be started first. To start Jailhouse and the application, create the corresponding Harpoon configuration file and run the harpoon service using systemd; for instance:

To run FreeRTOS binary, create configuration:

```
# harpoon_set_configuration.sh freertos hello
```

To run Zephyr binary, create configuration:

```
# harpoon_set_configuration.sh zephyr hello
```

Start Harpoon service:

```
# systemctl start harpoon
```

The configuration file is stored under /etc/harpoon/harpoon.conf, the Harpoon systemd service uses it to start Jailhouse and the application.

Once the Harpoon service has been started, the following logs is shown in the inmate cell console:

FreeRTOS logs:

#### Zephyr logs:

```
*** Booting Zephyr OS build zephyr-v3.3.0-25-gd3644304707e ***
INFO: hello_func : Hello world.
INFO: hello_func : 2 threads running
```

HRPNUG

All information provided in this document is subject to legal disclaimers.

tic tac tic tac ...

#### 4.4 Audio application

#### 4.4.1 Features of the audio application

The audio application is available in the harpoon share directory of the target's root file system:

```
/usr/share/harpoon/inmates/freertos/audio.bin  # FreeRTOS binary /usr/share/harpoon/inmates/zephyr/audio.bin  # Zephyr binary
```

#### The different modes are:

- · DTMF playback: plays a DTMF sequence.
- Sine wave playback: plays a generated sine wave.
- · Loopback: record sound from HiFiBerry's input and play it live through HiFiBerry's output.
- Full Audio pipeline: implements a flexible 3-stage pipeline with different sources (DTMF, sine waves, SAI input) that can be routed to different sinks (SAI outputs).
- AVB Audio pipeline (FreeRTOS only): implements a 3-stage pipeline with AVB input as a source that can be routed to different sinks (SAI outputs, AVTP sink).
- AVB Audio pipeline (FreeRTOS only) with Media Clock Recovery support: uses the above pipeline only with elements that support Media Clock Recovery.
- SMP Audio pipeline (Zephyr only): splits the Full Audio pipeline in two pieces to process them onto different cores.

All the modes support (see Notes for exceptions):

- · Basic pipeline framework for audio processing
- 44100, 48000, 88200, 96000, 176400, and 192000 Hz sample frequencies
- Audio processing period with 2, 4, 8, 16, or 32 frames
- · Audio processing in 64bit float format
- Audio playback to both SAI3 (on board codec/sound jack) and SAI5 (HiFiBerry)
- · Audio capture from SAI5 (HiFiBerry)

#### Note:

- Playback on SAI3: The i.MX 8M Plus EVK on board codec (WM8960) supports sample rates up to 48 kHz only. 88.2 kHz and above frequency settings will fail for this codec.
- Media Clock Recovery: Only supported on i.MX 8M Plus EVK using SAI3 (onboard jack)

#### 4.4.2 Starting the audio application

The Harpoon service uses the /etc/harpoon/harpoon.conf configuration file that contains the RTOS and the application to run. By default, the configuration file points to the FreeRTOS audio application. To use the Zephyr audio application, the following command can be run to generate an appropriate configuration file:

```
# harpoon_set_configuration.sh zephyr audio
```

To use the audio application, Jailhouse must be started first. To start Jailhouse and the audio application, run the Harpoon service with systemd:

# systemctl start harpoon

HRPNUG

All information provided in this document is subject to legal disclaimers.

Once the Harpoon service has been started, harpoon\_ctrl is used to start or stop the audio modes with optional parameters. The different options for the audio application are:

```
Audio options:
        -f <frequency> audio clock frequency (in Hz)
                        Supporting 44100, 48000, 88200, 176400, 96000, 192000 Hz
                        Will use default frequency 48000Hz if not specified
                        audio processing period (in frames)
        -p <frames>
                        Supporting 2, 4, 8, 16, 32 frames
                        Will use default period 8 frames if not specified
        -r < id >
                        run audio mode id:
                        0 - dtmf playback
                        1 - sine wave playback
                        2 - playback & recording (loopback)
                        3 - audio pipeline
                        4 - AVB audio pipeline
                        5 - SMP audio pipeline
                        6 - AVB audio pipeline (with MCR support)
                        stop running audio mode
        -8
Audio pipeline options:
        -a <pipeline id> audio pipeline id (default 0)
                           audio pipeline dump
Audio element options:
        -a <pipeline_id>
                           audio pipeline id (default 0)
                           audio element dump
        -e <element id>
                           audio element id (default 0)
        -t <element type> audio element type (default 0):
                           0 - dtmf source
                           1 - routing
                           2 - sai sink
                           3 - sai source
                           4 - sine source
                           5 - avtp source
                           6 - avtp sink
Routing audio element options:
        -a <pipeline id> audio pipeline id (default 0)
                           connect routing input/output
        -c
        -d
                           disconnect routing input/output
        -e <element id> routing element id (default 0)
        -i <input_id> routing element input (default 0)
-o <output_id> routing element output (default 0)
```

#### 4.4.3 Audio latency in loopback mode

The loopback mode reads audio samples from HiFiBerry's ADC in an audio buffer and sends this buffer to the HiFiBerry's DAC when fully loaded.

The end-to-end latency, between the analog audio input and the analog audio output, has been measured and is dependent on the audio buffer size and the audio sampling rate. The RTOS and SoC combination does not alter the latency measurements.

Table 3. Audio application latency

| Table 6. Addio app | indution latericy          |
|--------------------|----------------------------|
| Sampling           | Audio latency (μs)         |
| rate (kHz)         | Audio buffer size (frames) |

HRPNUG

All information provided in this document is subject to legal disclaimers.

Table 3. Audio application latency...continued

|       | 32    | 16    | 8     | 4     | 2     |
|-------|-------|-------|-------|-------|-------|
| 192   | 612   | 442   | 363   | 317   | 295   |
| 176.4 | 669   | 488   | 397   | 351   | 329   |
| 96    | 1,202 | 873   | 703   | 623   | 578   |
| 88.2  | 1,315 | 952   | 771   | 680   | 635   |
| 48    | 2,392 | 1,723 | 1,383 | 1,224 | 1,134 |
| 44.1  | 2,596 | 1,870 | 1,508 | 1,327 | 1,236 |

#### 4.4.4 Running audio application: examples

#### 4.4.4.1 Playing DTMF

To start DTMF playback with default parameters (48000 Hz sampling rate):

```
# harpoon ctrl audio -r 0
```

The DTMF is played both to the HiFiBerry RCA outputs as well as the onboard jack.

To run another audio use case, the playback must be stopped with the following command:

```
# harpoon ctrl audio -s
```

#### 4.4.4.2 Playing in loopback mode

In loopback mode, the SAI input is copied to the SAI output.

To start loopback mode with default parameters (48000 Hz sampling rate, 8 frame period size):

```
# harpoon ctrl audio -r 2
```

To run another audio use case, the playback must be stopped with the following command:

```
# harpoon ctrl audio -s
```

#### 4.4.4.3 Playing a full audio pipeline

The reference audio application is based on a basic pipeline framework for audio processing. Different audio processing elements can be assembled in a pipeline to process audio from source(s) to sink(s). The pipeline is processed in real time, cyclically with a fixed period.

In the audio pipeline mode there is a three stage pipeline composed of a routing element in stage 2 which can link source elements from stage 1 to sink elements from stage 3.

HRPNUG

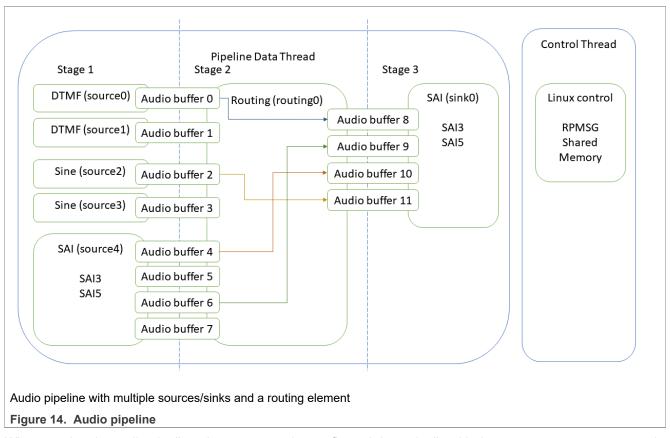

When running the audio pipeline, the routes can be configured dynamically with the <code>harpoon\_ctrl</code> command. This command uses source and sink indexes to connect elements.

Table 4. Indexes of source elements

| Index | Source element      | Comment                   |
|-------|---------------------|---------------------------|
| 0     | DTMF, sequence 1    | Software generated source |
| 1     | DTMF, sequence 2    | Software generated source |
| 2     | Sine wave, 440 Hz   | Software generated source |
| 3     | Sine wave, 880 Hz   | Software generated source |
| 4     | SAI5, left channel  | Hardware source           |
| 5     | SAI5, right channel | Hardware source           |
| 6     | SAI3, left channel  | Hardware source           |
| 7     | SAI3, right channel | Hardware source           |

Table 5. Indexes of sink elements

| Index | Sink element        | Comment       |
|-------|---------------------|---------------|
| 0     | SAI5, left channel  | Hardware sink |
| 1     | SAI5, right channel | Hardware sink |
| 2     | SAI3, left channel  | Hardware sink |
| 3     | SAI3, right channel | Hardware sink |

HRPNUG

All information provided in this document is subject to legal disclaimers.

This makes for a flexible pipeline. For instance, the following commands starts the pipeline and configures the routing element to have a loopback between SAI5 input and SAI3 output (i.e., sound recorded by the HiFiBerry card played by the EVK's internal codec) while a DTMF sequence is played on the left channel of SAI5's output and a 440 Hz sine wave on the right channel of SAI5's output (i.e., HiFiBerry's output):

**Note:** The pipeline dump also outputs the Audio Buffer Routing for an easier Buffer Routing through the "Routing element".

#### 4.4.4.4 Playing an AVB audio pipeline

The AVB audio pipeline embeds - as a source element - an AVB Listener, making use of the GenAVB/TSN stack streaming API's. This element is only responsible of the audio data path:

- · Supports one or more AVTP Listener streams
- · Supports one or more AVTP Talker streams
- · Supports multi-channel AVTP streams
- Supports scatter of audio data
- · Supports audio format conversion, from AVTP stream format to the common format
- Supports Media Clock Recovery (on a specific audio Pipeline)

It re-uses the audio application's pipeline framework for audio processing in which an AVTP Listener is added as a source.

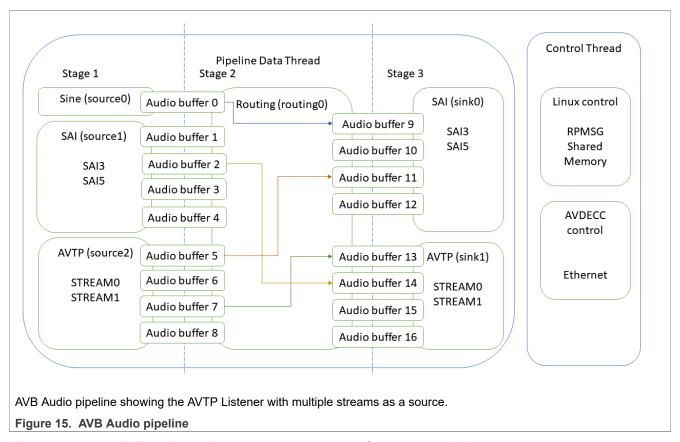

When running the AVB audio pipeline, the routes can be configured dynamically with the harpoon\_ctrl command. This command uses source and sink indexes to connect elements.

Table 6. Indexes of source elements

| Index | Source element               | Comment                   |
|-------|------------------------------|---------------------------|
| 0     | Sine wave, 440 Hz            | Software generated source |
| 1     | SAI5, left channel           | Hardware source           |
| 2     | SAI5, right channel          | Hardware source           |
| 3     | SAI3, left channel           | Hardware source           |
| 4     | SAI3, right channel          | Hardware source           |
| 5     | AVTP, stream#0 left channel  | AVB source from network   |
| 6     | AVTP, stream#0 right channel | AVB source from network   |
| 7     | AVTP, stream#1 left channel  | AVB source from network   |
| 8     | AVTP, stream#1 right channel | AVB source from network   |

Table 7. Indexes of sink elements

| Index | Sink element        | Comment       |
|-------|---------------------|---------------|
| 0     | SAI5, left channel  | Hardware sink |
| 1     | SAI5, right channel | Hardware sink |
| 2     | SAI3, left channel  | Hardware sink |
| 3     | SAI3, right channel | Hardware sink |

HRPNUG

All information provided in this document is subject to legal disclaimers.

Table 7. Indexes of sink elements...continued

| Index | Sink element                 | Comment             |
|-------|------------------------------|---------------------|
| 4     | AVTP, stream#0 left channel  | AVB sink to network |
| 5     | AVTP, stream#0 right channel | AVB sink to network |
| 6     | AVTP, stream#1 left channel  | AVB sink to network |
| 7     | AVTP, stream#1 right channel | AVB sink to network |

#### As for the pipeline with Media Clock Recovery support:

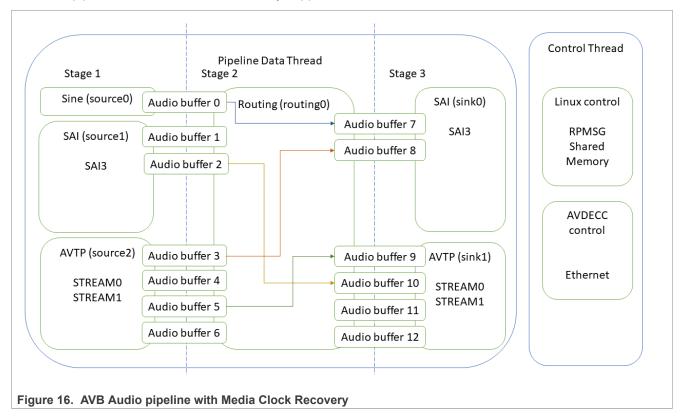

Table 8. Indexes of source elements

| Index | Source element               | Comment                   |
|-------|------------------------------|---------------------------|
| 0     | Sine wave, 440 Hz            | Software generated source |
| 1     | SAI3, left channel           | Hardware source           |
| 2     | SAI3, right channel          | Hardware source           |
| 3     | AVTP, stream#0 left channel  | AVB source from network   |
| 4     | AVTP, stream#0 right channel | AVB source from network   |
| 5     | AVTP, stream#1 left channel  | AVB source from network   |
| 6     | AVTP, stream#1 right channel | AVB source from network   |

Table 9. Indexes of sink elements

| Index | Sink element       | Comment       |
|-------|--------------------|---------------|
| 0     | SAI3, left channel | Hardware sink |

HRPNUG

All information provided in this document is subject to legal disclaimers.

Table 9. Indexes of sink elements...continued

| Index | Sink element                 | Comment             |
|-------|------------------------------|---------------------|
| 1     | SAI3, right channel          | Hardware sink       |
| 2     | AVTP, stream#0 left channel  | AVB sink to network |
| 3     | AVTP, stream#0 right channel | AVB sink to network |
| 4     | AVTP, stream#1 left channel  | AVB sink to network |
| 5     | AVTP, stream#1 right channel | AVB sink to network |

The sections below describe how to set up an (external) AVB Audio Media Server to enable the (Harpoon) AVB Listener and Talker.

#### 4.4.4.1 AVB: Harpoon AVTP Listener

#### 4.4.4.1.1 AVB setup preparation

An i.MX 8M Plus EVK with Real-time Edge SW v2.5 (or above) can be used as a Talker. On the other end, any Harpoon supported EVK can be used as a Listener.

- 1. Connect the headphones/speakers to the HiFiBerry's RCA output or the Listener's audio Jack port.
- 2. Connect both the i.MX boards with an Ethernet RJ45 cable.
- 3. Connect a Serial/USB cable to each i.MX board and to some USB ports of the host PC.
- 4. Start consoles of the i.MX boards through the serial/USB ports.

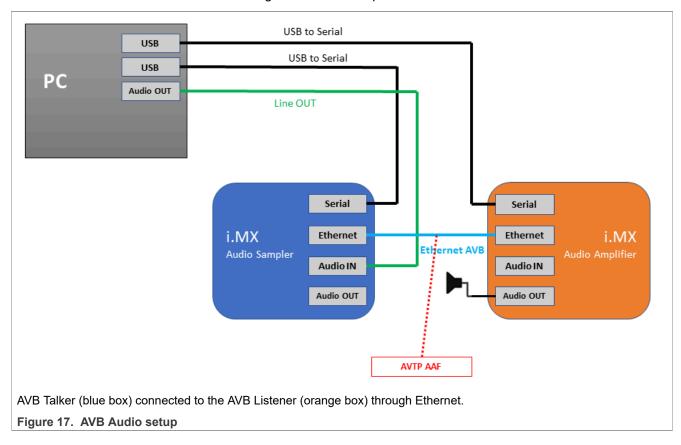

#### 4.4.4.1.2 AVB Talker configuration (Linux)

The default AVB script needs to be modified to configure operations of the Talker entity as using a custom Media Application. The AVB Stack is provided with a simple Media Server application example, interfaced to the AVB stack through the GenAVB/TSN API, and supporting reading audio samples from a media file.

To enable AVB streaming using this media application, the endpoint needs to be configured as Endpoint AVB and the GenAVB/TSN configuration files needs to be modified as follows:

- 1. Power on the i.MX board and let the boot process complete
- 2. Configure the GenAVB/TSN stack to Endpoint AVB mode by setting GENAVB\_TSN\_CONFIG to the right value in the GenAVB/TSN mode configuration file:

```
# vi /etc/genavb/config
```

#### For i.MX 8M Plus EVK:

```
GENAVB_TSN_CONFIG=2
```

- 3. Save and exit the file
- 4. Edit the GenAVB/TSN AVB configuration file using the following command:

```
# vi /etc/genavb/config avb
```

5. Set the configuration profile to PROFILE 2

```
PROFILE=2
```

- 6. Save and exit the file.
- 7. A raw audio file sample1\_for\_aaf.raw is available in the /home/media repository. The multi-stream application example looks for audio files named talker\_mediaX.raw in the /home/media repository, with X being the stream number. Therefore, before executing the multi-stream application, some symbolic links needs to be created in the /home/media directory for associating the talker\_mediaX.raw names; here is an example for stream #0:

```
# cd /home/media
# ln -s sample1_for_aaf.raw talker_media0.raw
```

8. Enable the GenAVB/TSN systemd service to start the stack automatically on next reboot:

```
# systemctl enable genavb-tsn
```

- 9. Reboot the board. The change is saved across reboots, so this has only to be done once.
- 10. Stop in U-Boot and select the AVB device tree blob before booting Linux:

```
=> setenv fdtfile imx8mp-evk-avb.dtb
=> boot
```

#### 4.4.4.1.3 AVB Listener configuration (Harpoon)

The AVB Listener is implemented in Harpoon interfaces with the AVB stack through the GenAVB/TSN API, and supports reading audio samples from the network while pushing out the audio data - through the audio pipeline - on the SAI interfaces.

The below steps must be executed to enable the AVB Listener on Harpoon side:

1. Power on the i.MX board and stop the boot process in U-Boot to fetch the AVB DTB file:

```
=> setenv jh_root_dtb imx8mp-evk-harpoon-avb.dtb
=> run jh_mmcboot
```

HRPNUG

All information provided in this document is subject to legal disclaimers.

2. Start the FreeRTOS audio application using the following command at the Linux prompt:

```
# harpoon_set_configuration.sh freertos avb
# systemctl start harpoon
```

3. Start the AVB pipeline, connecting the AVTP source element (stream #0) to the SAI output (e.g.: HiFiBerry board)

```
# harpoon_ctrl audio -r 4
# harpoon_ctrl routing -i 5 -o 0 -c
# harpoon_ctrl routing -i 6 -o 1 -c
```

4. Watch for AVTP source logs once the stream is connected (see next section):

```
INFO: avtp_source_element_st: rx stream: 0, avtp(C067ABF0, 0)
INFO: avtp_source_element_st: connected: 1
INFO: avtp_source_element_st: batch size: 64
INFO: avtp_source_element_st: underflow: 459, overflow: 0 err: 0 received: 208617
INFO: avtp_source_element_st: rx stream: 1, avtp(0, 0)
INFO: avtp_source_element_st: connected: 0
INFO: avtp_source_element_st: batch size: 0
INFO: avtp_source_element_st: underflow: 0, overflow: 0 err: 0 received: 0
```

#### 4.4.4.4.1.4 AVB Listener with Media clock Recovery configuration (Harpoon)

The media clock recovery feature permits the listener to synchronize its media clock to a remote master clock through gPTP timestamps in the AVTP stream. On boards that support this feature, we can enable the Harpoon AVB listener to use timestamps from the AVTP stream to tune its own audio PLL and prevent audio clock drifts with the AVB talker. This feature is only available on i.MX8MP EVK for now and SAI3 output only.

The below steps must be executed to enable the AVB Listener (with MCR support) on Harpoon side:

1. Power on the i.MX board and stop the boot process in U-Boot to fetch the AVB DTB file:

```
=> setenv jh_root_dtb imx8mp-evk-harpoon-avb.dtb
=> run jh_mmcboot
```

2. Start the FreeRTOS audio application using the following command at the Linux prompt:

```
# harpoon_set_configuration.sh freertos avb
# systemctl start harpoon
```

Start the AVB pipeline, connecting the AVTP source element (stream #0) to the SAI output (e.g.: on board jack)

```
# harpoon_ctrl audio -r 6
# harpoon_ctrl routing -i 3 -o 0 -c
# harpoon_ctrl routing -i 4 -o 1 -c
```

4. Watch for AVTP source logs once the stream is connected (see next section):

```
INFO: avtp_source_element_st: rx stream: 0, avtp(C067ABF0, 0)
INFO: avtp_source_element_st: connected: 1
INFO: avtp_source_element_st: batch size: 64
INFO: avtp_source_element_st: underflow: 459, overflow: 0 err: 0 received: 208617
INFO: avtp_source_element_st: rx stream: 1, avtp(0, 0)
INFO: avtp_source_element_st: connected: 0
INFO: avtp_source_element_st: batch size: 0
INFO: avtp_source_element_st: underflow: 0, overflow: 0 err: 0 received: 0
```

You can also see logs about the Media Clock Recovery execution:

```
INFO 23.157693775 os mclock rec pll stats : adjust = 0
```

HRPNUG

All information provided in this document is subject to legal disclaimers.

HRPNUG
Harpoon User's Guide

```
23.157693775 os
                                         mclock rec pll stats
                                                                                   : reset
TNFO
                23.157693775 os
                                         mclock_rec_pll_stats
                                                                                   : start
                                        mclock_rec_pll_stats
mclock_rec_pll_stats
TNFO
                 23.157693775 os
                                                                                   : stop
                                                                                  : GPTP error
                23.157693775 os
INFO
INFO
                 23.157693775 os
                                         mclock_rec_pll_stats
                                                                                  : GPTP start error
TNFO
                23.157693775 os
                                         mclock_rec_pll_stats
                                                                                  : GPTP gettime error
                                     mclock_rec_pll_stats
mclock_rec_pll_stats
                                                                                 : measurement error
: watchdog error
INFO
                 23.157693775 os
                23.157693775 os
INFO
                                        mclock_rec_pll_stats
mclock_rec_pll_stats
INFO
                23.157693775 os
                                                                                  : ts error
                23.157693775 os
                                                                                  : drift error
INFO
                                      mclock_rec_pll_stats
mclock_rec_pll_stats
                23.157693775 os
INFO
                                                                                  : error (Hz/s)
                                                                                  : gpt_rec event
                23.157693775 os
                                         mclock_rec_pll_stats
                                                                                                             = 0
TNFO
                 23.157693775 os
                                     mclock_rec_pll_stats
mclock_rec_pll_stats
                                                                                  : gpt_rec event fec
: fec_reloaded
INFO
                23.157693775 os
INFO
                                     mclock_rec_pll_stats
mclock_rec_pll_stats
                23.157693775 os
TNFO
                                                                                 : numerator
: measure
                                                                                                              = 0
                23.157693775 os
                                         mclock_rec_pll_stats
TNFO
                23.157693775 os mclock_rec_pll_stats
23.157693775 os mclock_rec_pll_stats
23.157693775 os mclock_rec_pll_stats
23.157693775 os mclock_rec_pll_stats
                                                                                  : err_set_pll_rate
                                                                                                              = 0
INFO
                                                                                                             = 0
TNFO
                                                                                  : err_pll_prec
                                                                                 : last_app_adjust = 0
TNFO
```

#### 4.4.4.1.5 AVB stream connection

This section describes how to use AVDECC events to configure the stream output of the Talker to the input of the Listener. To do so, we may use the GenAVB AVDECC controller application available on the Talker endpoint:

```
# genavb-controller-app -h
NXP's GenAVB AVDECC controller demo application
Usage:
app [options]
       -S <control_type> <entity_id> <control_index> <value> Set a given control to the given
value where control_type
                                                               must be uint8 or utf8 (For utf8:
<value> must be string of max 99 characters)
       -G <control_type> <entity_id> <control_index>
                                                               Get a control value where
control_type must be uint8 or utf8
                                                               list discovered AVDECC entities
       -c <talker entity id> <talker unique id> stener entity id> stener unique id> <flags>
   connect a stream between a talker and a listener
        -d <talker entity id> <talker unique id> tener entity id> <listener unique id>
   disconnect a stream between a talker and a listener
        -r <listener_entity_id> <listener_unique_id>
                                                              Get information about a listener
sink
        -t <talker entity id> <talker unique id>
                                                              Get information about a talker
       -s <talker entity id> <talker unique id> <index>
                                                              Get information from a talker about
a given connection/stream
       -T <talker entity id> <talker unique id> <start|stop>
                                                                      Send START STREAMING or
 STOP STREAMING command to a talker
       -L tener entity id> <listener unique id> <start|stop>
                                                                     Send START STREAMING or
STOP STREAMING command to a listener
                                                                       print this help text
```

First of all, the Talker's entity information can be displayed by using the AVDECC controller application (available on the talker endpoint):

HRPNUG

All information provided in this document is subject to legal disclaimers.

NXP Semiconductors

HRPNUG

#### Harpoon User's Guide

```
MAC address= 00:04:9F:07:0F:84 Local MAC address= 00:04:9F:07:0F:84
 0 \times 0
                               capabilities = 0x4801
    Talker:
                sources = 8
       Stream
                0: name =
                              Stream output 0
                                               interface index = 0
                                                                     number of formats = 1
 flags = 0x6
               current format = 0x020502\overline{1800806000} ( AAF 2chans 24/32bits 48000Hz 6samples/packet )
                             Stream output 1 interface index = 0 number of formats = 1
       Stream
               1: name =
 flags = 0x6
               current format = 0x0205021800806000 ( AAF 2chans 24/32bits 48000Hz 6samples/packet )
                             Stream output 2 interface index = 0 number of formats = 1
       Stream
               2: name =
               current format = 0x0205021800806000 ( AAF 2chans 24/32bits 48000Hz 6samples/packet )
 flags = 0x6
                                               interface index = 0
                                                                    number of formats = 1
       Stream
               3: name =
                             Stream output 3
               current format = 0x0205021800806000 ( AAF 2chans 24/32bits 48000Hz 6samples/packet )
 flags = 0x6
               4: name =
                             Stream output 4
                                               interface index = 0 number of formats = 1
       Stream
               current_format = 0x0205021800806000 ( AAF 2chans 24/32bits 48000Hz 6samples/packet )
 flags = 0x6
                             Stream output 5 interface index = 0 number of formats = 1
       Stream
               5: name =
               current_format = 0x0205021800806000 ( AAF 2chans 24/32bits 48000Hz 6samples/packet )
 flags = 0x6
                             Stream output 6 interface index = 0 number of formats = 1
      Stream
               6: name =
               current format = 0x0205021800806000 ( AAF 2chans 24/32bits 48000Hz 6samples/packet )
 flags = 0x6
                             Stream output 7 interface index = 0 number of formats = 1
      Stream
               7: name =
              current_format = 0x0205021800806000 ( AAF 2chans 24/32bits 48000Hz 6samples/packet )
 flags = 0x6
               sinks = 8
0: name =
                              capabilities = 0x4801
    Listener:
                              Stream input 0
                                               interface index = 0
                                                                     number of formats = 1
       Stream
               current format = 0x0205021800806000 ( AAF 2chans 24/32bits 48000Hz 6samples/packet )
 flags = 0x6
       Stream
               1: name =
                              Stream input 1
                                                interface index = 0
                                                                     number of formats = 1
               current format = 0x0205021800806000 ( AAF 2chans 24/32bits 48000Hz 6samples/packet )
 flags = 0x6
                                               interface index = 0 number of formats = 1
       Stream
               2: name =
                             Stream input 2
 flags = 0x6
               current format = 0x020502\overline{1800806000} ( AAF 2chans 24/32bits 48000Hz 6samples/packet )
       Stream
               3: name =
                              Stream input 3
                                                interface index = 0
                                                                     number of formats = 1
               current format = 0x0205021800806000 ( AAF 2chans 24/32bits 48000Hz 6samples/packet )
 flags = 0x6
       Stream
               4: name =
                              Stream input 4
                                                interface index = 0
                                                                    number of formats = 1
 flags = 0x6
               current format = 0x0205021800806000 ( AAF 2chans 24/32bits 48000Hz 6samples/packet )
       Stream
               5: name =
                              Stream input 5
                                                interface index = 0
                                                                    number of formats = 1
 flags = 0x6
               current format = 0x0205021800806000 ( AAF 2chans 24/32bits 48000Hz 6samples/packet )
       Stream
               6: name =
                              Stream input 6
                                                interface index = 0
                                                                    number of formats = 1
               current format = 0x0205021800806000 ( AAF 2chans 24/32bits 48000Hz 6samples/packet )
 flags = 0x6
       Stream
                7: name =
                              Stream input 7
                                               interface index = 0
                                                                     number of formats = 1
 flags = 0x6
               current_format = 0x0205021800806000 ( AAF 2chans 24/32bits 48000Hz 6samples/packet )
    Controls:
                                                type = 0x90e0f00000000004
        Control 0: name =
                             Volume Control 0
 value type = 1 min = 0 current = 100 max = 100 step = 1
```

#### Once the Listener is running, its entity ID can be displayed by using the same tool:

```
Model ID = 0x49fff0000001
Entity ID = 0x49fddee100000
                                                                Capabilities = 0x708 Association ID =
      MAC address= 00:BB:CC:DD:EE:10 Local MAC address= 00:04:9F:07:0F:84
0x0
                                 capabilities = 0x4801
    Talker:
                 sources = 3
                                                                            number of formats = 1
                                 Stream output 0 interface index = 0
       Stream
                 0: name =
 flags = 0x6
                current format = 0x0205021800806000 ( AAF 2chans 24/32bits 48000Hz 6samples/packet )
       Stream
                1: name =
                                Stream output 1 interface index = 0 number of formats = 1
                current format = 0x0205021800806000 ( AAF 2chans 24/32bits 48000Hz 6samples/packet )
 flags = 0x6
                2: name = Stream output 2 interface index = 0 number of formats = 1 current_format = 0x0205021800806000 ( AAF 2chans 24/32bits 48000Hz 6samples/packet )
       Stream
 flags = 0x6
                        = 3 capabilities = 0x4801
= Stream input 0 into
                 sinks
     Listener:
                0: name =
                                                    interface index = 0
                                                                            number of formats = 1
       Stream
 flags = 0x6
                current format = 0x0205021800806000 ( AAF 2chans 24/32bits 48000Hz 6samples/packet )
       Stream
                                Stream input 1
                                                   interface index = 0     number of formats = 1
                1: name =
               current format = 0x0205021800806000 ( AAF 2chans 24/32bits 48000Hz 6samples/packet )
 flags = 0x6
       Stream 2: name =
                                Stream input 2 interface index = 0 number of formats = 1
                current format = 0x0205021800806000 ( AAF 2chans 24/32bits 48000Hz 6samples/packet )
 flags = 0x6
     Controls:
         Control 0: name =
                               Volume Control 0
                                                    type = 0x90e0f000000000004
value type = 1 min = 0 current = 100 max = 100 step = 1
```

#### To connect streams, use the following command:

```
# genavb-controller-app -c <talker_entity_id> <talker_unique_id> <listener_entity_id>
<listener_unique_id> <flag>
```

#### To disconnect a stream, use the command:

```
# genavb-controller-app -d <talker_entity_id> <talker_unique_id> <listener_entity_id>
```

HRPNUG

All information provided in this document is subject to legal disclaimers.

In the below example, the Listener's stream #0 is connected to the Talker's stream #0:

```
# genavb-controller-app -c 0x49f070f840000 0 0x49fddee100000 0 0
NXP's GenAVB AVDECC controller demo application
Stream connection successful: stream id = 0x49f070f840000 Destination MAC address 91:E0:F0:00:FE:24
flags = 0x0 connection_count = 1 VLAN id = 0
```

Once the stream is connected, the audio file can be heard on the SAI output lines.

#### 4.4.4.4.2 AVB: Harpoon AVTP Talker

#### 4.4.4.2.1 AVB setup preparation

An i.MX 8M Plus EVK with Real-time Edge SW v2.5 (or above) can be used as a Listener. On the other end, any Harpoon supported EVK can be used as a Talker.

- 1. Connect the headphones/speakers to the Listener's audio Jack port.
- 2. Connect both the i.MX boards with an Ethernet RJ45 cable.
- 3. Connect a Serial/USB cable to each i.MX board and to some USB ports of the host PC.
- 4. Start consoles of the i.MX boards through the serial/USB ports.

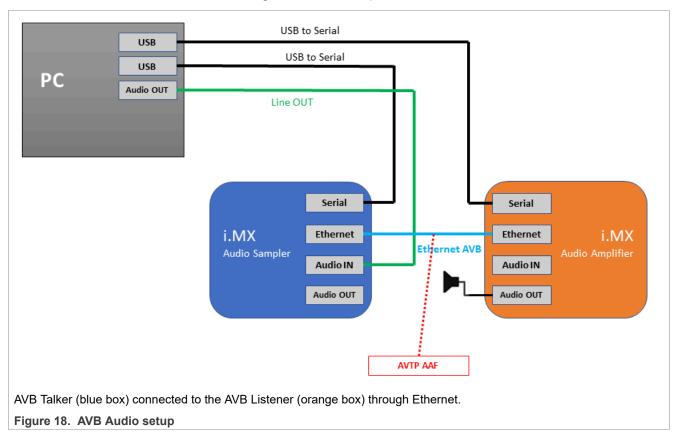

#### 4.4.4.4.2.2 AVB Listener configuration (Linux)

The default AVB configuration needs to be modified to enable the Listener entity in a custom Media Application. The AVB Stack is provided with a simple Media Server application example, interfaced to the AVB stack through the GenAVB/TSN API.

HRPNUG

All information provided in this document is subject to legal disclaimers.

To enable AVB listening using this media application, the endpoint needs to be configured as Endpoint AVB and the GenAVB/TSN configuration files needs to be modified as follows:

- 1. Power on the i.MX board and let the boot process complete
- 2. Configure the GenAVB/TSN stack to Endpoint AVB mode by setting GENAVB\_TSN\_CONFIG to the right value in the GenAVB/TSN mode configuration file:

```
# vi /etc/genavb/config
```

#### For i.MX 8M Plus EVK:

```
GENAVB_TSN_CONFIG=2
```

- 3. Save and exit the file
- 4. Edit the GenAVB/TSN AVB configuration file using the following command:

```
# vi /etc/genavb/config avb
```

5. Set the configuration profile to PROFILE 14

```
PROFILE=14
```

- 6. Save and exit the file.
- 7. Enable the GenAVB/TSN systemd service to start the stack automatically on next reboot:

```
# systemctl enable genavb-tsn
```

- 8. Reboot the board. The change is saved across reboots, so this has only to be done once.
- 9. Stop in U-Boot and select the AVB device tree blob before booting Linux:

For i.MX 8M Plus EVK:

```
=> setenv fdtfile imx8mp-evk-avb.dtb
=> boot
```

#### 4.4.4.4.2.3 AVB Talker configuration (Harpoon)

The AVB Talker implemented in Harpoon interfaces with the AVB stack through the GenAVB/TSN API, and supports audio streaming to the network while reading the audio data - through the audio pipeline - from the SAI interfaces.

The below steps must be executed to enable the AVB Talker on Harpoon side:

1. Power on the i.MX board and stop the boot process in U-Boot to fetch the AVB DTB file:

```
=> setenv jh_root_dtb imx8mp-evk-harpoon-avb.dtb
=> run jh_mmcboot
```

2. Start the FreeRTOS audio application using the following command at the Linux prompt:

```
# harpoon_set_configuration.sh freertos avb
# systemctl start harpoon
```

3. Start the AVB pipeline, connecting the SAI input (e.g.: HifiBerry board) to the AVTP sink element (stream #0)

```
# harpoon_ctrl audio -r 4 -a 00:bb:cc:dd:be:ef
# harpoon_ctrl routing -i 1 -o 4 -c
# harpoon_ctrl routing -i 2 -o 5 -c
```

4. Watch for AVTP sink logs once the stream is connected (see next section):

```
INFO: avtp_sink_element_st: rx stream: 0, avtp(C067ABF0, 0)
INFO: avtp_sink_element_st: connected: 1
INFO: avtp_sink_element_st: batch size: 64
```

HRPNUG

All information provided in this document is subject to legal disclaimers.

```
INFO: avtp_sink_element_st: underflow: 459, overflow: 0 err: 0 sent: 208617
INFO: avtp_sink_element_st: rx stream: 1, avtp(0, 0)
INFO: avtp_sink_element_st: connected: 0
INFO: avtp_sink_element_st: batch size: 0
INFO: avtp_sink_element_st: underflow: 0, overflow: 0 err: 0 sent: 0
```

#### 4.4.4.4.2.4 AVB stream connection

This section describes how to use AVDECC events to configure the stream output of the Talker to the input of the Listener. To do so, we may use the GenAVB AVDECC controller application available on the Listener (Linux endpoint):

```
# genavb-controller-app -h
NXP's GenAVB AVDECC controller demo application
app [options]
        -S <control type> <entity id> <control index> <value> Set a given control to the given
value where control type
                                                                      must be uint8 or utf8 (For utf8:
 <value> must be string of max 99 characters)
-G <control_type> <entity_id> <control_index> control_type must be uint8 or utf8
                                                                      Get a control value where
                                                                      list discovered AVDECC entities
        -c <talker entity id> <talker unique id> stener entity id> stener unique id> <flags>
    connect a stream between a talker and a listener

-d <talker_entity_id> <talker_unique_id> tistener_entity_id> <listener_unique_id>
    disconnect a stream between a talker and a listener
    -r <listener_entity_id> <listener_unique_id>
                                                                      Get information about a listener
 sink
        -t <talker entity id> <talker unique id>
                                                                      Get information about a talker
 source
        -s <talker entity id> <talker unique id> <index>
                                                                     Get information from a talker about
 a given connection/stream
        -T <talker_entity_id> <talker_unique_id> <start|stop>
                                                                              Send START STREAMING or
 STOP_STREAMING command to a talker
        -L tener_entity_id> <listener_unique_id> <start|stop>
                                                                             Send START STREAMING or
 STOP_STREAMING command to a listener
        -h
                                                                               print this help text
```

First of all, the Talker's entity information can be displayed by using the AVDECC controller application (available on the talker endpoint):

```
# genavb-controller-app -1
NXP's GenAVB AVDECC controller demo application
Number of discovered entities: 4
                               Model ID = 0x49f0000080001
Entity ID = 0x49f05cf720001 Model ID = 0x49f0000080001 Capabilities = 0x0 MAC address= 00:04:9F:05:CF:72 Local MAC address= 00:04:9F:05:CF:72
                                                             Capabilities = 0x8 Association ID =
    Controller
     Controls:
        None
Entity ID = 0x49f070f840000
                               Model ID = 0x49f0000090001
                                                              Capabilities = 0x708 Association ID =
      MAC address= 00:04:9F:07:0F:84 Local MAC address= 00:04:9F:05:CF:72
              sources = 8 capabilities = 0
0: name = Stream output 0
     Talker:
                                capabilities = 0x4801
                                                  interface index = 0
       Stream
                                                                         number of formats = 1
               current_format = 0x0205021800806000 ( AAF 2chans 24/32bits 48000Hz 6samples/packet )
1: name = Stream output 1 interface index = 0 number of formats = 1
 flags = 0x6
       Stream 1: name =
       flags = 0x6
                                                                        number of formats = 1
                              Stream output 2
                                                  interface index = 0
 flags = 0x6
               current format = 0x0205021800806000 ( AAF 2chans 24/32bits 48000Hz 6samples/packet )
       Stream
               3: name =
                               Stream output 3
                                                 interface index = 0 number of formats = 1
              current format = 0x0205021800806000 ( AAF 2chans 24/32bits 48000Hz 6samples/packet )
 flags = 0x6
       Stream
               4: name = Stream output 4 interface index = 0 number of formats = 1
                current format = 0x0205021800806000 ( AAF 2chans 24/32bits 48000Hz 6samples/packet )
 flags = 0x6
       Stream
                 5: name =
                               Stream output 5
                                                   interface index = 0
                                                                         number of formats
 flags = 0x6 current_format = 0x0205021800806000 ( AAF 2chans 24/32bits 48000Hz 6samples/packet )
```

HRPNUG

All information provided in this document is subject to legal disclaimers.

NXP Semiconductors

HRPNUG

#### Harpoon User's Guide

```
interface index = 0
                                                                            number of formats = 1
       Stream 6: name = Stream output 6
                current format = 0x0205021800806000 ( AAF 2chans 24/32bits 48000Hz 6samples/packet )
 flags = 0x6
                                                                           number of formats = 1
                                                    interface index = 0
       Stream
                 7: name =
                                Stream output 7
                current_format = 0x0205021800806000 ( AAF 2chans 24/32bits 48000Hz 6samples/packet )
 flags = 0x6
     Listener:
                 sinks
                        = 8 capabilities = 0x4801
                0: name =
                                  Stream input 0
                                                    interface index = 0
                                                                            number of formats = 1
       Stream
                current format = 0x0205021800806000 ( AAF 2chans 24/32bits 48000Hz 6samples/packet )
 flags = 0x6
                                Stream input 1 interface index = 0 number of formats = 1
       Stream
                1: name =
                current format = 0x0205021800806000 ( AAF 2chans 24/32bits 48000Hz 6samples/packet )
 flags = 0x6
                2: name =
                                 Stream input 2 interface index = 0 number of formats = 1
       Stream
                current format = 0x0205021800806000 ( AAF 2chans 24/32bits 48000Hz 6samples/packet )
 flags = 0x6
                3: name =
                                Stream input 3 interface index = 0 number of formats = 1
       Stream
                current_format = 0x0205021800806000 ( AAF 2chans 24/32bits 48000Hz 6samples/packet )
 flags = 0x6
                                 Stream input 4 interface index = 0 number of formats = 1
       Stream
                4: name =
                current_format = 0x0205021800806000 ( AAF 2chans 24/32bits 48000Hz 6samples/packet )
 flags = 0x6
                                Stream input 5 interface index = 0 number of formats = 1
       Stream
                5: name =
                current format = 0x0205021800806000 ( AAF 2chans 24/32bits 48000Hz 6samples/packet )
 flags = 0x6
                6: name = Stream input 6 interface index = 0 number of formats = 1
       Stream
               current_format = 0x0205021800806000 ( AAF 2chans 24/32bits 48000Hz 6samples/packet )
 flags = 0x6
                7: name = Stream input 7 interface index = 0 number of formats = 1 current_format = 0x0205021800806000 ( AAF 2chans 24/32bits 48000Hz 6samples/packet )
       Stream
 flags = 0x6
     Controls:
        Control 0: name =
                                                     type = 0x90e0f00000000004
                               Volume Control 0
                                                                                    read-only = No
value type = 1 min = 0 current = 100 max = 100 step = 1
Entity ID = 0x49fddbeef0000
                             Model ID = 0x49fff00000001 Capabilities = 0x708 Association ID =
      MAC address= 00:BB:CC:DD:BE:EF Local MAC address= 00:04:9F:05:CF:72
     Talker:
                 sources = 3 capabilities = 0x4801
                                 Stream output 0 interface index = 0
       Stream
                 0: name =
                                                                            number of formats = 1
 flags = 0x6
               current format = 0x0205021800806000 ( AAF 2chans 24/32bits 48000Hz 6samples/packet )
                1: name = Stream output 1 interface index = 0 number of formats = 1 current_format = 0x0205021800806000 ( AAF 2chans 24/32bits 48000Hz 6samples/packet )
       Stream
 flags = 0x6
                2: name = Stream output 2 interface index = 0 number of formats = 1
current_format = 0x0205021800806000 ( AAF 2chans 24/32bits 48000Hz 6samples/packet )
sinks = 3 capabilities = 0x4801
0: name = Stream input 0 interface index = 0 number of formats = 1
       Stream
 flags = 0x6
     Listener:
       Stream
 flags = 0x6
                current format = 0x0205021800806000 ( AAF 2chans 24/32bits 48000Hz 6samples/packet )
       Stream
                                 Stream input 1 interface index = 0 number of formats = 1
                1: name =
 flags = 0x6 current_format = 0x0205021800806000 ( AAF 2chans 24/32bits 48000Hz 6samples/packet )
       Stream 2: name =
                                Stream input 2 interface index = 0 number of formats = 1
 flags = 0x6
               current format = 0x0205021800806000 ( AAF 2chans 24/32bits 48000Hz 6samples/packet )
     Controls:
         Control 0: name =
                              Volume Control 0
                                                    type = 0x90e0f00000000004
                                                                                   read-only = No
value type = 1 min = 0 current = 100 max = 100 step = 1
```

#### Once the Talker is running, its entity ID can be displayed by using the same tool:

```
Entity ID = 0x49fddbeef0000
                                                                  Model ID = 0x49fff00000001 Capabilities = 0x708 Association ID =
  0x0
              MAC address= 00:BB:CC:DD:BE:EF Local MAC address= 00:04:9F:05:CF:72
                                       sources = 3
           Talker:
                                                                          capabilities = 0x4801
                                       0: name =
                                                                          Stream output 0 interface index = 0
                  Stream
                                                                                                                                                                          number of formats = 1
                                     current format = 0x0205021800806000 ( AAF 2chans 24/32bits 48000Hz 6samples/packet )
  flags = 0x6
                                     1: name =
                                                                       Stream output 1 interface index = 0 number of formats = 1
                 Stream
                                    current format = 0x0205021800806000 ( AAF 2chans 24/32bits 48000Hz 6samples/packet )
  flags = 0x6
                                                                                                                    interface index = 0
                                      2: name =
                                                                       Stream output 2
                                                                                                                                                                        number of formats = 1
                 Stream
                                     current_format = 0x0205021800806000 ( AAF 2chans 24/32bits 48000Hz 6samples/packet )
  flags = 0x6
                                                      = 3 capabilities = 0x4801
           Listener:
                                      sinks
                                     0: name =
                                                                            Stream input 0
                                                                                                                     interface index = 0
                 Stream
                                                                                                                                                                         number of formats = 1
                                    current format = 0x0205021800806000 ( AAF 2chans 24/32bits 48000Hz 6samples/packet )
  flags = 0x6
                                                                         Stream input 1 interface index = 0 number of formats = 1
                 Stream
                                    1: name =
                                     current format = 0x0205021800806000 ( AAF 2chans 24/32bits 48000Hz 6samples/packet )
  flags = 0x6
                                                                         Stream input 2 interface index = 0
                                                                                                                                                                         number of formats
                Stream
                                    2: name =
  flags = 0x6
                                    current format = 0x0205021800806000 ( AAF 2chans 24/32bits 48000Hz 6samples/packet )
           Controls:
                    Control 0: name =
                                                                        Volume Control 0
                                                                                                                       type = 0 \times 90 = 0 \times 100 = 000 = 00
                                                                                                                                                                                           read-only = No
  value type = 1 min = 0 current = 100 max = 100 step = 1
```

#### To connect streams, use the following command:

```
# genavb-controller-app -c <talker_entity_id> <talker_unique_id> <listener_entity_id> 
<listener_unique_id> <flag>
```

HRPNUG

All information provided in this document is subject to legal disclaimers.

#### To disconnect a stream, use the command:

```
# genavb-controller-app -d <talker_entity_id> <talker_unique_id> <listener_entity_id>
```

#### In the below example, the Listener's stream #0 is connected to the Talker's stream #0:

```
# genavb-controller-app -c 0x49fddbeef0000 0 0x49f070f840000 0 0

NXP's GenAVB AVDECC controller demo application

Stream connection successful: stream id = 0xbbccddbeef0000 Destination MAC address
91:E0:F0:00:FE:21 flags = 0x0 connection_count = 1 VLAN id = 0
```

Once the stream is connected, the audio file can be heard on the SAI output lines.

#### 4.4.4.4.3 AVB Connect Harpoon Listeners and Talker through an AVB bridge

#### 4.4.4.3.1 AVB setup preparation

The AVB Listeners and Talker implemented in Harpoon can be connected with each other, and support reading audio samples from the network while pushing out the audio data - through the audio pipeline - on the SAI interfaces.

- Two or more AVB endpoints (i.MX 8M Plus EVK, i.MX 8M Mini EVK, or i.MX 8M Nano EVK)
- AVDECC controller (e.g., i.MX 8M Plus EVK with Real-time Edge SW v2.6 as AVB endpoint using genavb-controller-app)
- One AVB bridge (e.g., LS1028ARDB with Real-time Edge SW v2.6)

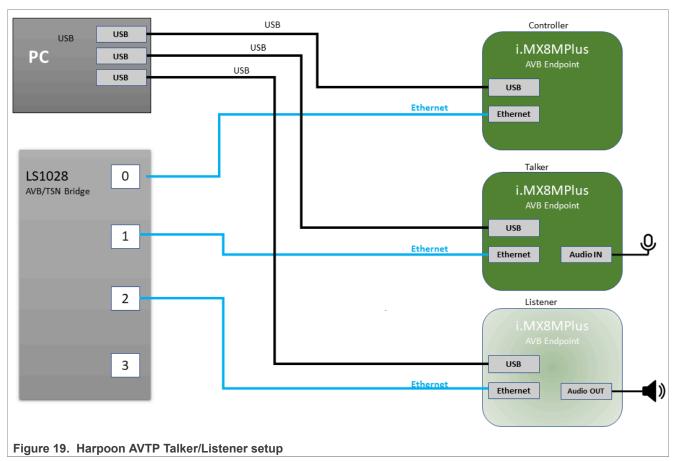

HRPNUG

All information provided in this document is subject to legal disclaimers.

#### 4.4.4.3.2 AVB Bridge Configuration

Use the following commands to configure bridge on LS1028ARDB:

```
# avb-bridge.sh
# avb.sh start
```

#### 4.4.4.3.3 AVB Listeners configuration (Harpoon)

The AVB Listener is implemented in Harpoon interfaces with the AVB stack through the GenAVB/TSN API, and supports reading audio samples from the network while pushing out the audio data - through the audio pipeline - on the SAI interfaces.

The below steps must be executed to enable the AVB Listener on Harpoon side:

1. Power on the i.MX board and stop the boot process in U-Boot to fetch the AVB DTB file:

```
=> setenv jh_root_dtb imx8mp-evk-harpoon-avb.dtb => run jh_mmcboot
```

2. Start the FreeRTOS audio application using the following command at the Linux prompt:

```
# harpoon_set_configuration.sh freertos avb
# systemctl start harpoon
```

3. Start the AVB pipeline, connecting the AVTP source element (stream #0) to the SAI output (e.g.: HiFiBerry board)

```
# harpoon_ctrl audio -r 4 -a 00:bb:cc:dd:be:ef
# harpoon_ctrl routing -i 5 -o 0 -c
# harpoon_ctrl routing -i 6 -o 1 -c
```

4. For other AVB AVTP Listener instances, use a different MAC address:

```
# harpoon_ctrl audio -r 4 -a 00:bb:cc:dd:ca:fe
# harpoon_ctrl routing -i 5 -o 0 -c
# harpoon_ctrl routing -i 6 -o 1 -c
```

5. Watch for AVTP source logs once the stream is connected (see next section):

```
INFO: avtp_source_element_st: rx stream: 0, avtp(C067ABF0, 0)
INFO: avtp_source_element_st: connected: 1
INFO: avtp_source_element_st: batch size: 64
INFO: avtp_source_element_st: underflow: 459, overflow: 0 err: 0 received: 208617
INFO: avtp_source_element_st: rx stream: 1, avtp(0, 0)
INFO: avtp_source_element_st: connected: 0
INFO: avtp_source_element_st: batch size: 0
INFO: avtp_source_element_st: underflow: 0, overflow: 0 err: 0 received: 0
```

#### 4.4.4.3.4 AVB Talker configuration (Harpoon)

The AVB Talker implemented in Harpoon interfaces with the AVB stack through the GenAVB/TSN API, and supports audio streaming to the network while reading the audio data - through the audio pipeline - from the SAI interfaces.

The below steps must be executed to enable the AVB Talker on Harpoon side:

1. Power on the i.MX board and stop the boot process in U-Boot to fetch the AVB DTB file:

```
=> setenv jh_root_dtb imx8mp-evk-harpoon-avb.dtb
=> run jh_mmcboot
```

HRPNUG

All information provided in this document is subject to legal disclaimers.

2. Start the FreeRTOS audio application using the following command at the Linux prompt:

```
# harpoon_set_configuration.sh freertos avb
# systemctl start harpoon
```

3. Start the AVB pipeline, connecting the SAI input (e.g.: HifiBerry board) to the AVTP sink element (stream #0)

```
# harpoon_ctrl audio -r 4 -a 00:bb:cc:dd:de:ad
# harpoon_ctrl routing -i 1 -o 4 -c
# harpoon_ctrl routing -i 2 -o 5 -c
```

4. Watch for AVTP sink logs once the stream is connected (see next section):

```
INFO: avtp_sink_element_st: rx stream: 0, avtp(C067ABF0, 0)
INFO: avtp_sink_element_st: connected: 1
INFO: avtp_sink_element_st: batch size: 64
INFO: avtp_sink_element_st: underflow: 459, overflow: 0 err: 0 sent: 208617
INFO: avtp_sink_element_st: rx stream: 1, avtp(0, 0)
INFO: avtp_sink_element_st: connected: 0
INFO: avtp_sink_element_st: batch size: 0
INFO: avtp_sink_element_st: underflow: 0, overflow: 0 err: 0 sent: 0
```

#### 4.4.4.3.5 AVDECC controller configuration (Linux)

To enable the usage the command line AVB AVDECC controller, the AVB stack needs to be started as Endpoint AVB. For that, the GenAVB/TSN configuration files needs to be modified as follows:

- 1. Power on the i.MX board and let the boot process complete
- 2. Configure the GenAVB/TSN stack to Endpoint AVB mode by setting GENAVB\_TSN\_CONFIG to the right value in the GenAVB/TSN mode configuration file:

```
# vi /etc/genavb/config
For i.MX 8M Plus EVK:

GENAVB_TSN_CONFIG=2
```

#### For i.MX 8M Mini EVK:

```
GENAVB_TSN_CONFIG=1
```

- 3. Save and exit the file
- 4. Enable the GenAVB/TSN systemd service to start the stack automatically on next reboot:

```
# systemctl enable genavb-tsn
```

- 5. Reboot the board. The change is saved across reboots, so this has only to be done once.
- 6. Stop in U-Boot and select the AVB device tree blob before booting Linux:

#### For i.MX 8M Plus EVK:

```
=> setenv fdtfile imx8mp-evk-avb.dtb
=> boot
```

#### For i.MX 8M Mini EVK:

```
=> setenv fdtfile imx8mm-evk-avb.dtb
=> boot
```

HRPNUG

#### 4.4.4.3.6 AVB stream connection

This section describes how to use AVDECC events to connect the stream output of the Talker to the stream inputs of the Listeners. To do so, we may use the GenAVB AVDECC controller previously configured:

```
# genavb-controller-app -h
NXP's GenAVB AVDECC controller demo application
Usage:
app [options]
       -S <control_type> <entity_id> <control_index> <value> Set a given control to the given
value where control type
                                                               must be uint8 or utf8 (For utf8:
<value> must be string of max 99 characters)
       -G <control_type> <entity_id> <control_index>
                                                               Get a control value where
control_type must be uint8 or utf8
                                                               list discovered AVDECC entities
       -c <talker_entity_id> <talker_unique_id> stener_entity_id> stener_unique_id> <flags>
   connect a stream between a talker and a listener
       -d <talker_entity_id> <talker_unique_id> tener_entity_id> tener_unique_id>
    disconnect a stream between a talker and a listener
        -r <listener_entity_id> <listener_unique_id>
                                                              Get information about a listener
sink
       -t <talker entity id> <talker unique id>
                                                              Get information about a talker
source
       -s <talker entity id> <talker unique id> <index>
                                                              Get information from a talker about
a given connection/stream
        -T <talker entity id> <talker unique id> <start|stop>
                                                                      Send START STREAMING or
STOP STREAMING command to a talker
        -L tener entity id> <listener unique id> <start|stop>
                                                                      Send START STREAMING or
 STOP STREAMING command to a listener
                                                                       print this help text
```

#### First of all, the Talker's entity information can be displayed by using the AVDECC controller application:

```
# genavb-controller-app -1
NXP's GenAVB AVDECC controller demo application
Number of discovered entities: 4
Entity ID = 0x49f05cf720001 Model ID = 0x49f0000080001 Capabilities = 0x8 Association ID =
      MAC address= 00:04:9F:05:CF:72 Local MAC address= 00:04:9F:05:CF:72
    Controller
    Controls:
        None
Entity ID = 0x49f070f840000
                              Model ID = 0x49f0000090001
                                                           Capabilities = 0x708 Association ID =
      MAC address= 00:04:9F:07:0F:84 Local MAC address= 00:04:9F:05:CF:72
              sources = 8 capabilities = 0x4801
    Talker:
                0: name =
       Stream
                               Stream output 0
                                                  interface index = 0
                                                                         number of formats = 1
               current format = 0x0205021800806000 ( AAF 2chans 24/32bits 48000Hz 6samples/packet )
 flags = 0x6
                                                                        number of formats
                               Stream output 1
                                                  interface index = 0
       Stream
                1: name =
               current format = 0x0205021800806000 ( AAF 2chans 24/32bits 48000Hz 6samples/packet )
 flags = 0x6
                                                  interface index = 0
                                                                        number of formats
       Stream
                2: name =
                              Stream output 2
 flags = 0x6
               current format = 0x0205021800806000 ( AAF 2chans 24/32bits 48000Hz 6samples/packet )
       Stream
                3: name =
                               Stream output 3
                                                  interface index = 0
                                                                        number of formats = 1
               current format = 0x0205021800806000 ( AAF 2chans 24/32bits 48000Hz 6samples/packet )
 flags = 0x6
                                                  interface index = 0
       Stream
                4: name =
                              Stream output 4
                                                                        number of formats
               current format = 0x0205021800806000 ( AAF 2chans 24/32bits 48000Hz 6samples/packet )
 flags = 0x6
       Stream
                              Stream output 5
                                                  interface index = 0
                                                                        number of formats = 1
                5: name =
               current format = 0x0205021800806000 ( AAF 2chans 24/32bits 48000Hz 6samples/packet )
 flags = 0x6
       Stream
                6: name =
                               Stream output 6
                                                  interface index = 0
                                                                       number of formats
 flags = 0x6 current format = 0x0205021800806000 ( AAF 2chans 24/32bits 48000Hz 6samples/packet )
                              Stream output 7
                                                  interface index = 0
                                                                        number of formats
       Stream
                7: name =
               current_format = 0x0205021800806000 ( AAF 2chans 24/32bits 48000Hz 6samples/packet )
 flags = 0x6
                sinks = 8 capabilities = 0x4801
    Listener:
                0: name =
                                Stream input 0
                                                  interface index = 0
                                                                        number of formats = 1
       Stream
               current_format = 0x0205021800806000 ( AAF 2chans 24/32bits 48000Hz 6samples/packet )
 flags = 0x6
      Stream
               1: name = Stream input 1
                                                  interface index = 0     number of formats = 1
               current format = 0x0205021800806000 ( AAF 2chans 24/32bits 48000Hz 6samples/packet )

2: name = Stream input 2 interface index = 0 number of formats = 1
 flags = 0x6
       Stream
               2: name =
{\tt flags = 0x6} \qquad {\tt current\_format = 0x0205021800806000} \ ({\tt AAF 2chans 24/32bits 48000Hz 6samples/packet })
```

HRPNUG

All information provided in this document is subject to legal disclaimers.

NXP Semiconductors

HRPNUG

#### Harpoon User's Guide

```
interface index = 0
                                                                         number of formats = 1
       Stream 3: name =
                               Stream input 3
               current format = 0x0205021800806000 ( AAF 2chans 24/32bits 48000Hz 6samples/packet )
 flags = 0x6
       Stream
                4: name =
                                 Stream input 4
                                                  interface index = 0
                                                                         number of formats = 1
               current format = 0x0205021800806000 ( AAF 2chans 24/32bits 48000Hz 6samples/packet )
 flags = 0x6
       Stream
                5: name =
                                Stream input 5
                                                  interface index = 0
                                                                        number of formats
               current format = 0x0205021800806000 ( AAF 2chans 24/32bits 48000Hz 6samples/packet )
 flags = 0x6
                6: name =
                                Stream input 6
                                                  interface index = 0
                                                                         number of formats = 1
       Stream
               current format = 0x0205021800806000 ( AAF 2chans 24/32bits 48000Hz 6samples/packet )
 flags = 0x6
               7: name =
                                Stream input 7 interface index = 0 number of formats = 1
       Stream
               current_format = 0x0205021800806000 ( AAF 2chans 24/32bits 48000Hz 6samples/packet )
 flags = 0x6
     Controls:
                              Volume Control 0 type = 0x90e0f00000000004
        Control 0: name =
                                                                              read-only = No
value type = 1 min = 0 current = 100 max = 100 step = 1
Entity ID = 0x49fddbeef0000
                              Model ID = 0x49fff00000001 Capabilities = 0x708 Association ID =
      MAC address= 00:BB:CC:DD:BE:EF Local MAC address= 00:04:9F:05:CF:72
     Talker:
               sources = 3
                                capabilities = 0x4801
                                                  interface index = 0
                0: name =
                               Stream output 0
       Stream
                                                                         number of formats = 1
               current format = 0x0205021800806000 ( AAF 2chans 24/32bits 48000Hz 6samples/packet )
 flags = 0x6
                              Stream output 1 interface index = 0 number of formats = 1
       Stream
               1: name =
               \texttt{current\_format} = 0 \times 0205021800806000 \text{ (AAF 2chans 24/32bits 48000Hz 6samples/packet)}
 flags = 0x6
Stream flags = 0x6
                                                                         number of formats = 1
               2: name =
                              Stream output 2
                                                  interface index = 0
               current_format = 0x0205021800806000 ( AAF 2chans 24/32bits 48000Hz 6samples/packet )
               sinks = 3 capabilities = 0x4801
0: name = Stream input 0 into
     Listener:
       Stream
                                                  interface index = 0
                                                                         number of formats = 1
               current_format = 0x0205021800806000 ( AAF 2chans 24/32bits 48000Hz 6samples/packet )
 flags = 0x6
               1: name = Stream input 1 interface index = 0 number of formats = 1 current_format = 0x0205021800806000 ( AAF 2chans 24/32bits 48000Hz 6samples/packet )
       Stream
 flags = 0x6
       Stream
               2: name = Stream input 2 interface index = 0 number of formats = 1
               current format = 0x0205021800806000 ( AAF 2chans 24/32bits 48000Hz 6samples/packet )
 flags = 0x6
     Controls:
        Control 0: name =
                              Volume Control 0
                                                  type = 0x90e0f00000000004
                                                                                 read-only = No
value type = 1 min = 0 current = 100 max = 100 step = 1
```

### Once the Talker is running, its entity ID can be displayed by using the same tool:

```
Entity ID = 0x49fdddead0000
                                      Model ID = 0x49fff00000001
                                                                         Capabilities = 0x708 Association ID =
       MAC address= 00:BB:CC:DD:BE:EF Local MAC address= 00:04:9F:05:CF:72 alker: sources = 3 capabilities = 0x4801
0x0
     Talker:
                   0: name =
                                     Stream output 0
                                                             interface index = 0
         Stream
                                                                                        number of formats = 1
                   current format = 0x0205021800806000 ( AAF 2chans 24/32bits 48000Hz 6samples/packet )
 flags = 0x6
         Stream
                   1: name =
                                     Stream output 1
                                                             interface index = 0  number of formats = 1
                   current format = 0x0205021800806000 ( AAF 2chans 24/32bits 48000Hz 6samples/packet )
 flags = 0x6
        Stream 2: name = Stream output 2 interface index = 0 number of formats = 1 = 0x6 current_format = 0x0205021800806000 ( AAF 2chans 24/32bits 48000Hz 6samples/packet )
 flags = 0x6
                  sinks = 3 capabilities = 0x4801
0: name = Stream input 0 into
      Listener:
                                                             interface index = 0
         Stream
                                                                                        number of formats = 1
                   current format = 0x0205021800806000 ( AAF 2chans 24/32bits 48000Hz 6samples/packet )
 flags = 0x6
 Stream 1: name = Stream input 1 interface index = 0 number of formats = 1 flags = 0x6 current_format = 0x0205021800806000 ( AAF 2chans 24/32bits 48000Hz 6samples/packet )
                   2: name = Stream input 2 interface index = 0 number of formats = 1 current_format = 0x0205021800806000 ( AAF 2chans 24/32bits 48000Hz 6samples/packet )
         Stream
 flags = 0x6
      Controls:
                                                              type = 0x90e0f00000000004
          Control 0: name =
                                     Volume Control 0
 value type = 1 min = 0 current = 100 max = 100 step = 1
```

#### To connect streams, use the following command:

```
# genavb-controller-app -c <talker_entity_id> <talker_unique_id> <listener_entity_id> <listener_unique_id> <flag>
```

#### To disconnect a stream, use the command:

```
# genavb-controller-app -d <talker_entity_id> <talker_unique_id> <listener_entity_id>
```

#### In the below example, the Listener's stream #0 is connected to the Talker's stream #0:

```
# genavb-controller-app -c 0x49fdddead0000 0 0x49fddbeef0000 0 0
NXP's GenAVB AVDECC controller demo application
```

HRPNUG

All information provided in this document is subject to legal disclaimers.

```
Stream connection successful: stream id = 0xbbccdddead0000 Destination MAC address 91:E0:F0:00:FE:21 flags = 0x0 connection_count = 1 VLAN id = 0 # # If you have another Listener on the network: # genavb-controller-app -c 0x49fdddead0000 0 0x49fddcafe0000 0 0 NXP's GenAVB AVDECC controller demo application

Stream connection successful: stream id = 0xbbccdddead0000 Destination MAC address 91:E0:F0:00:FE:21 flags = 0x0 connection_count = 1 VLAN id = 0
```

Once the stream is connected, the audio file can be heard on the SAI output lines.

## 4.4.4.5 Playing an SMP full audio pipeline

The use case for SMP audio pipeline is only supported on Zephyr which runs SMP kernel on two CPU Cores, it will create and bind one dedicated data thread for each CPU Core.

The main motivation for SMP support is to distribute the CPU load of the pipeline processing across available cores, and thus be able to run pipelines that consume more than one single core CPU resources.

The main approach used is to split existing pipelines in two pieces, and process them, asynchronously, in different cores/data threads. This allows the two pieces to fully run in parallel, but usually requires a one period increase in the end to end latency. For example:

- Before: 1 audio pipeline, running in one core/data thread. Processing period P, with an end to end latency of 2 x P.
- After: Pipeline is split into two 2 pipelines. Each runs on a separate core. Explicit synchronization between the two threads/pipelines is avoided, by adding an extra buffer of P length between the two pipelines. Processing period is still P, but end to end latency is now 3 x P.

This basically models one pipeline as two independent ones:

- The first one has no sink elements, it terminates with output buffers
- The second one has a specific source element, that implements the extra buffer between pipelines.
- The scheduling of all the thread handling is done based on the same IRQ.

This approach can also be scaled to more CPUs, each time splitting the pipeline into several pieces, each new thread/piece increasing the end to end latency by P.

The reference audio application is splitting the pipeline used by "full audio pipeline" use case into two audio data pipelines, each pipeline runs on a dedicated thread binded to a dedicated CPU Core.

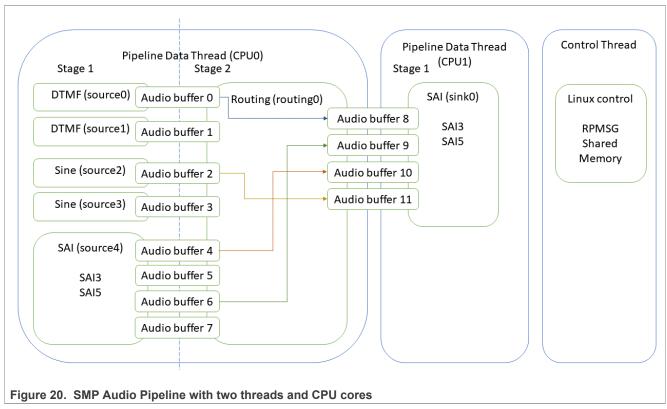

To run the Zephyr audio SMP pipeline application, the following command can be run to generate an appropriate configuration file:

```
# harpoon_set_configuration.sh zephyr audio_smp
```

**Note:** Avoid changing the configuration while the Harpoon service is running (silent failure when restarting the service).

And run the harpoon service with systemd in order to start Jailhouse.

```
# systemctl start harpoon
```

Then use the following command to run audio SMP pipeline testcase:

```
# harpoon_ctrl audio -r 5
```

You can then connect the provided sources to audio outputs:

```
# harpoon_ctrl routing -i 4 -o 2 -c  # SAI5's input to SAI3's output (L)
# harpoon_ctrl routing -i 5 -o 3 -c  # SAI5's input to SAI3's output (R)
```

To run another audio use case, the playback must be stopped with the following command:

```
# harpoon_ctrl audio -s
```

## 4.5 Industrial application

HRPNUG

All information provided in this document is subject to legal disclaimers.

### 4.5.1 Features of the industrial application

The industrial application is available in the Harpoon share directory of the root file system:

```
/usr/share/harpoon/inmates/freertos/industrial.bin # FreeRTOS binary /usr/share/harpoon/inmates/zephyr/industrial.bin # Zephyr binary
```

The different use cases are:

- FlexCAN-based communication (only on i.MX 8M Plus EVK):
  - Two boards (nodes) are connected through their CAN bus connectors (J19) using a male-to-male DB9 CAN bus cable. The latter can either be purchased or built following the CAN pinout standard.
  - Each node is configured to handle multiple message buffers. Where a message buffer is either configured for transmit or receive.
  - Both nodes send/receive either CAN or CAN FD messages.
- · Ethernet:
  - Simple MCUXpresso SDK API based application to send and receive packets through the ENET interface:
    - ENET application for FreeRTOS and Zephyr on i.MX 8M Mini/Nano EVK
    - ENET QoS application with or without internal loopback for Zephyr on i.MX 8M Plus EVK
  - Full TSN stack based application, running a gPTP stack and sending/receiving TSN packets on a TSN network:
    - Through the ENET QOS interface, acting as a controller/IO device (i.MX 8M Plus EVK).
    - Through the ENET interface, acting as a controller/IO device (i.MX 8M Mini EVK and i.MX 8M Nano EVK).

**Note:** The ENET interface does not support 802.1Qbv. Packets are transmitted using basic, software based, strict priority scheduling.

#### 4.5.2 Starting the industrial application

To use the industrial application, Jailhouse must be started first. To start Jailhouse and the industrial application, create the corresponding Harpoon configuration file and run the harpoon service using systemd, for example:

```
# harpoon_set_configuration.sh freertos industrial
```

The configuration file is stored under /etc/harpoon/harpoon.conf and the Harpoon systemd service uses it to start Jailhouse and the industrial application:

```
# systemctl start harpoon
```

Once the Harpoon service has been started, harpoon\_ctrl is used to start or stop the industrial features with optional parameters. The different options for the industrial application are as follows:

HRPNUG

All information provided in this document is subject to legal disclaimers.

```
-a <mac_addr>
-r <id>-r <id>set hardware MAC address (default 91:e0:f0:00:fe:70)
run ethernet mode id:
0 - genAVB/TSN stack (FreeRTOS only)
1 - mcux-sdk API (imx8m{m,n} ENET, imx8mp ENET_QoS on
Zephyr)
2 - mcux-sdk API with PHY loopback mode (imx8mp ENET_QoS
on Zephyr)
-i <role>
for genAVB/TSN: endpoint role (default 'controller', if
not specified)
0 - role is 'IO device 0'
1 - role is 'IO device 1'
stop ethernet
```

### 4.5.3 Running the industrial application: examples

## 4.5.3.1 FlexCAN multiple nodes communication

### 4.5.3.1.1 Industrial CAN application overview

The industrial CAN application is configured to perform communication between two nodes. Each node has four message buffers used equally for transmit and receive (two MBs for transmit and two MBs for receive). The transmission is driven by a periodic timer (currently configured at 1200 us) and reception is done on frame reception.

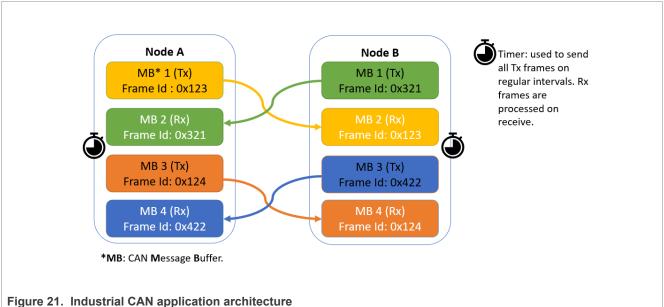

### 4.5.3.1.2 FlexCAN multiple nodes use case

To start the FlexCAN based communication:

- One board needs to be selected as Node A -n 0 and the other as Node B -n 1.
- Select the same CAN protocol on both nodes: -o 0 for CAN and -o 1 for CAN FD. Default is CAN protocol.

On board A, start CAN protocol multiple node use case as Node A:

```
# harpoon_ctrl can -r 0 -n 0
```

HRPNUG

All information provided in this document is subject to legal disclaimers.

On board B, start CAN protocol multiple node use case as Node B:

```
# harpoon_ctrl can -r 0 -n 1
```

Type this command to stop the current use case (mandatory before starting a new use case):

```
# harpoon_ctrl can -s
```

During the execution of the application, reception and transmission are dumped on console every 10 seconds:

- TX and RX interruptions irg:
  - A TX interruption is triggered when the application manages to send a message to the receiver.
  - An RX interruption is triggered when a message is received.
- Reads and writes in the message buffer memory tx and rx.
- Read/write failures fail: It occurs when the application fails to read or write into message buffer memory.
- TX busy operations busy: It occurs when the application is not able to write another frame because it is still waiting for the TX interruption from the previous one (This can also happen when the receiver is not in run mode or not configured properly).
- RX overflows ovrflw: It occurs when the message buffer is busy and cannot receive the new frame.
- Global interrupts number global irq: A global interruption may signal both RX and TX interruptions at the same time. It is possible that the global IRQ number is lower than the total TX and RX interruptions.

Industrial CAN application logs example:

Node A:

```
INFO: can_stats : |Mbit/s: 2|TX period µs: 1200|global irq: 5532306|
INFO: can_stats : |TX mb: 1, id: 123|==>|irq: 1383079|tx: 1383079|busy : 2350|fail: 0|
INFO: can_stats : |RX mb: 2, id: 321|==>|irq: 1383074|rx: 1383074|ovrflw: 0|fail: 0|
INFO: can_stats : |TX mb: 3, id: 124|==>|irq: 1383079|tx: 1383079|busy : 2350|fail: 0|
INFO: can_stats : |RX mb: 4, id: 422|==>|irq: 1383074|rx: 1383074|ovrflw: 0|fail: 0|
```

Node B:

```
INFO: can_stats : |Mbit/s: 2|TX period µs: 1200|global irq: 5544926|
INFO: can_stats : |TX mb: 1, id: 321|==>|irq: 1389384|tx: 1389384|busy : 0|fail: 0|
INFO: can_stats : |RX mb: 2, id: 123|==>|irq: 1383079|rx: 1383079|ovrflw: 0|fail: 0|
INFO: can_stats : |TX mb: 3, id: 422|==>|irq: 1389384|tx: 1389384|busy : 0|fail: 0|
INFO: can_stats : |RX mb: 4, id: 124|==>|irq: 1383079|rx: 1383079|ovrflw: 0|fail: 0|
```

In the example above, the timer period is 1200 us and the baudrate of the CAN bus is 2 Mbits/s for CAN FD (1 Mbits/s for CAN).

#### 4.5.3.2 Ethernet through MCUXpresso SDK API

A simple reference use case is given to exchange Ethernet packets using the SDK API.

Run the ENET test case on i.MX 8M Mini/Nano EVK.

```
harpoon_ctrl ethernet -r 1
```

One possibility to verify that the use case is functional is to plug an Ethernet cable on the Ethernet connector on one end, and to a Linux host computer on the other end.

The expected output on the inmate cell console is as follows:

```
ENET: Wait for PHY link up...
ENET: PHY link speed 1000M full-duplex
INFO: ethernet_sdk_enet_stat: not implemented
INFO: cpu_load_stats : CPU load: 0.00%
ENET test result:
```

HRPNUG

All information provided in this document is subject to legal disclaimers.

```
TX: total = 100; succ = 100; fail = 0
RX: total = 100; succ = 0; fail = 0; empty = 100
```

To verify that data are successfully received on the host side, one may use the tcpdump tool (sudo permissions may be required):

```
$ tcpdump -i <INTERFACE> -e
tcpdump: verbose output suppressed, use -v or -vv for full protocol decode
listening on enpls2, link-type EN10MB (Ethernet), capture size 262144 bytes 11:48:40.402104 00:04:9f:06:96:36 (oui Freescale) > 01:80:c2:00:00:0e (oui Unknown),
ethertype LLDP (0x88cc), length 269: LLDP, length 255: imx8mp-lpddr4-evk 11:48:46.648227 00:00:00:00:00:00 (oui Ethernet) > Broadcast, 802.3, length 986: LLC, dsap Null (0x00) Individual, ssap Null (0x00) Response, ctrl 0x0302: Information,
 send seq 1, rcv seq 1, Flags [Final], length 986
 0x0020: 2021 2223 2425 2627 2829 2a2b 2c2d 2e2f .!"#$%&'()*+,-./
 0x0030: 3031 3233 3435 3637 3839 3a3b 3c3d 3e3f 0123456789:;<=>?
 0x0040: 4041 4243 4445 4647 4849 4a4b 4c4d 4e4f @ABCDEFGHIJKLMNO
 0x0050: 5051 5253 5455 5657 5859 5a5b 5c5d 5e5f PORSTUVWXYZ[\]^
 0x0060: 6061 6263 6465 6667 6869 6a6b 6c6d 6e6f `abcdefghijklmno
 0x0070: 7071 7273 7475 7677 7879 7a7b 7c7d 7e7f pqrstuvwxyz{|}~.
 0x0080: 8081 8283 8485 8687 8889 8a8b 8c8d 8e8f .....
 0x0090: 9091 9293 9495 9697 9899 9a9b 9c9d 9e9f ......
 0x00a0: a0a1 a2a3 a4a5 a6a7 a8a9 aaab acad aeaf ......
 0x00b0: b0b1 b2b3 b4b5 b6b7 b8b9 babb bcbd bebf .....
 0x00c0: c0c1 c2c3 c4c5 c6c7 c8c9 cacb cccd cecf .......
 0x00d0: d0d1 d2d3 d4d5 d6d7 d8d9 dadb dcdd dedf ......
 0x00e0: e0e1 e2e3 e4e5 e6e7 e8e9 eaeb eced eeef
 0x00f0: f0f1 f2f3 f4f5 f6f7 f8f9 fafb fcfd fe00 ......
 0x0100: 0102 0304 0506 0708 090a 0b0c 0d0e 0f10 .......
 0x0110: 1112 1314 1516 1718 191a 1b1c 1d1e 1f20
 0x0120: 2122 2324 2526 2728 292a 2b2c 2d2e 2f30 !"#$%&'()*+,-./0
 0x0130: 3132 3334 3536 3738 393a 3b3c 3d3e 3f40 123456789:;<=>?@
 0x0140: 4142 4344 4546 4748 494a 4b4c 4d4e 4f50 ABCDEFGHIJKLMNOP
 0x0150: 5152 5354 5556 5758 595a 5b5c 5d5e 5f60 QRSTUVWXYZ[\]^
 0x0160: 6162 6364 6566 6768 696a 6b6c 6d6e 6f70 abcdefqhijklmnop
 0x0170: 7172 7374 7576 7778 797a 7b7c 7d7e 7f80 qrstuvwxyz{|}~..
0x0180: 8182 8384 8586 8788 898a 8b8c 8d8e 8f90 ......
 0x0190: 9192 9394 9596 9798 999a 9b9c 9d9e 9fa0 ......
 0x01a0: a1a2 a3a4 a5a6 a7a8 a9aa abac adae afb0 ......
<snip>
```

2. Run the ENET QoS test case on i.MX 8M Plus EVK.

This use case is only supported on Zephyr.

```
# harpoon_ctrl ethernet -r 1
```

One possibility to verify that the use case is functional is to plug an Ethernet cable on the Ethernet connector on one end, and to a Linux host computer on the other end. Use the tcpdump tool on the Linux host to verify that the packets are received correctly.

The expected output on the inmate cell console is as follows:

HRPNUG

All information provided in this document is subject to legal disclaimers.

```
30 frames ----> will be sent in 3 queues, and frames will be received in 3 queues.

INFO: ethernet_sdk_enet_run : The frames transmitted from the ring 0, 1, 2 is 10, 10, 10, total 30 frames!

INFO: ethernet_sdk_enet_run : The frames received from the ring 0, 1, 2 is 0, 0, 0, total 0 frames!

INFO: ethernet_sdk_enet_run : ENET QOS TXRX Test Done0
```

3. Run the ENET QoS Loopback test case on i.MX 8M Plus EVK.

This use case is only supported on Zephyr.

```
# harpoon_ctrl ethernet -r 2
```

For this test case, the PHY internal loopback is enabled, so the packets sent out by the ENET\_QoS port will be loopbacked and the port will received these packets transmitted.

The expected output on the inmate cell console is as follows:

```
INFO: main task: Industrial application started!
INFO: industrial set hw addr: 00:bb:cc:dd:ee:14
INFO: enet gos init : enet gos init
INFO: ethernet sdk enet run :
INFO: ethernet sdk enet run : # #
INFO: ethernet_sdk_enet_run : # enet_qos_app #
INFO: ethernet_sdk_enet_run : # #
INFO: ethernet_sdk_enet_run : Wait for PHY init...
INFO: ethernet sdk enet run : PHY setup was finalized
INFO: ethernet sdk enet run :
30 frames ---- will be sent in 3 queues, and frames will be received in 3
queues.
INFO: ethernet sdk enet run: The frames transmitted from the ring 0, 1, 2 is
10, 10, 10, total 30 frames!
INFO: ethernet_sdk_enet_run : The frames received from the ring 0, 1, 2 is
10, 10, 10, total 30 frames!
INFO: ethernet sdk enet run : ENET QOS TXRX Loopback Test PASSEDO
```

### 4.5.3.3 Ethernet with GenAVB/TSN stack

A more complex Ethernet use case uses the GenAVB/TSN Stack, which provides advanced implementation for AVB as well as Time-Sensitive Networking (TSN) functionalities. Some functions for the latter do require special TSN hardware support, available in the i.MX 8M Plus SoC for instance.

The following sections give some details on the hardware requirements, setup preparation, and test execution.

As far as the Harpoon demonstration goes, the controller (i.MX 8M Plus) runs in the Cortex-A53 FreeRTOS cell. The IO devices, which can be any TSN endpoint (i.MX 8M Plus, RT1170, etc.) and the TSN bridge complete the TSN network environment for this use case.

### 4.5.3.3.1 Requirements

- Two TSN endpoints (i.MX 8M Plus LPDDR4 EVK, or optionally an i.MX RT1170 EVK)
- One TSN bridge (LS1028ARDB)

Note: The second IO Device is optional.

HRPNUG

All information provided in this document is subject to legal disclaimers.

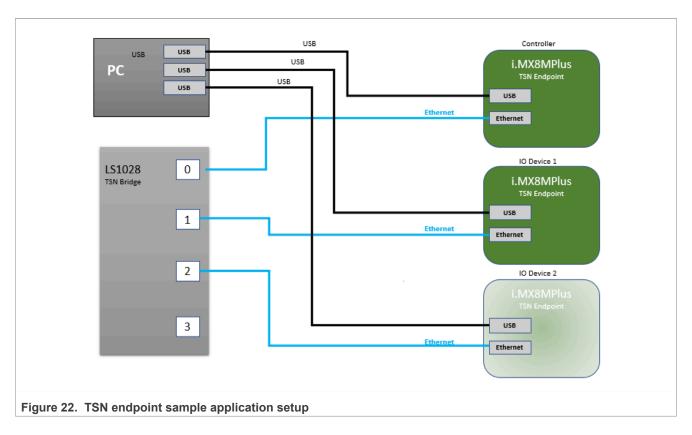

### 4.5.3.3.2 Setup preparation

One of the TSN endpoint needs to be configured as "controller" and the other one as "IO device". Both endpoints are connected to the TSN bridge.

### 4.5.3.3.2.1 i.MX RT1170 TSN Endpoint - IO Device (Optional)

If using an i.MX RT1170 as the IO device, first flash the latest GenAVB/TSN Endpoint image (<a href="https://mcuxpresso.nxp.com/en/dashboard?download=84124a72b3f5916f99168a06ef287f2f">https://mcuxpresso.nxp.com/en/dashboard?download=84124a72b3f5916f99168a06ef287f2f</a>).

Once the RT1170 is flashed, press 'insert' and set the following parameters:

```
IO_DEVICE_0>>write tsn_app/role 1
IO_DEVICE_0>>write tsn_app/period_ns 100000
```

Press 'insert' to exit the configuration mode and reboot.

### 4.5.3.3.2.2 TSN Bridge

LS1028ARDB can be used as a generic time-aware bridge, connected to other time-aware end stations or bridges.

By default, LS1028ARDB does not forward packets if no bridge interface is configured under Linux. Enabling bridge interface is dependent on the board used.

HRPNUG

### **TSN Bridge Configuration**

Use the following commands to configure bridge on LS1028ARDB:

```
# ls /sys/bus/pci/devices/0000:00:5/net/
```

Get switch device interfaces for swp0, swp1, swp2, and swp3 as shown below:

```
ip link set dev eno2 up
ip link add name br0 type bridge
ip link set br0 up
ip link set master br0 swp0 up
ip link set master br0 swp1 up
ip link set master br0 swp2 up
ip link set master br0 swp3 up
```

#### Then start gPTP:

```
# tsn.sh start
```

### TSN Bridge logging

Logs are stored in /var/log/tsn-br.

· Linux command:

```
# tail -f /var/log/tsn-br
```

- The bridge stack statistics are similar to the endpoint stack ones except that they are reported for each of the
  external ports of the switch (Port 0 to 3) and also for the internal port connected to the endpoint stack (Port 4)
  in case of Hybrid setup.
- · Pdelay (propagation delay), Link status, AS capability and Port Role are printed for each port.

```
Port(0): domain(0, 0): Role: Master Link: Up asCapable: Yes neighborGptpCapable: Yes
delayMechanism: P2P
Port(0): Propagation delay (ns): 334.29
                                                        min
                                                                329 avg
                                                                          333 max 342 variance
Port(1): domain(0, 0): Role: Disabled Link: Down asCapable: No neighborGptpCapable: No
delayMechanism: P2P
Port(2): domain(0, 0): Role: Master Link: Up asCapable: Yes neighborGptpCapable: Yes
delayMechanism: P2P
Port(2): Propagation delay (ns): 386.54
                                                        min
                                                                380 avg
                                                                           385 max
                                                                                    390 variance
Port(3): domain(0, 0): Role: Disabled Link: Down asCapable: No neighborGptpCapable: No
delayMechanism: P2P
Port(4): domain(0, 0): Role: Disabled Link: Down asCapable: No neighborGptpCapable: No
delayMechanism: P2P
```

If a port is not connected, Link status takes the value Down.

If a port is not capable of communicating a synchronized time, AS Capable status takes the value No.

### 4.5.3.3.3 Running the TSN use case

To start the Ethernet use case from the inmate cell (acting as a TSN Endpoint - Controller), type the following command:

```
# harpoon_ctrl ethernet -r 0
```

HRPNUG

All information provided in this document is subject to legal disclaimers.

To start the Ethernet use case from the inmate cell (acting as a TSN Endpoint - IO Device), type the following command:

```
# harpoon_ctrl ethernet -r 0 -i 0
```

#### The expected output in the inmate console is:

```
: Industrial application started!
INFO: main task
                                                          [5835/93378]
INFO: ethernet_avb_tsn_init : ethernet_avb_tsn_init
                                                : talker entity id 0x000000000000000
               0 app gavb stack init
               0.0000000000 stack-freertos genavb init
                                                                               : NXP's GenAVB/TSN stack
version dev-d71ce4fc
               0.000000000 stack-freertos hw avb timer init
                                                                               : hw timer init done
INIT 0.000000000 stack-freertos hw clock init : rate: 24000000, period 100000000, mult(to ns): 699050667, shift(to ns): 24, mult(to cycles): 103079215, shift(to cycles):
                                                                                 rate: 24000000, period:
TNTT
INIT
               0.000000000 stack-freertos hw clock register
                                                                               : hw clock id: 1
registered
               0.000000000 stack-freertos hw timer register
                                                                               : hw timer(C0600080) of
INIT
clock id: 1 registered
INIT
               0.000000000 stack-freertos hw timer register
                                                                               : hw timer(C06000C8) of
clock id: 1 registered
               0.000000000 stack-freertos hw timer register
                                                                               : hw timer(C0600110) of
TNTT
clock id: 1 registered
               0.000000000 stack-freertos hw_avb_timer_register_device
                                                                               : dev(C06003D0) , ref
INFO
clock 24000000 Hz, min delay cycles 240
INFO 0.000000000 stack-freertos gpt_hw_timer_set_period
                                                                               : gpt dev (C06003A0) set
TNFO
: gpt init : registered
AVB HW timer(C06003D0) channel: 0, prescale: 1
               0.000000000 stack-freertos gpt_init
                                                                               : gpt_init : failed to
register GPT media clock recovery
INIT 0.000000000 stack-freertos __port_init
                                                                               : port(0): C0604DF8
TNTT
clock: 125000000 Hz, ptp ref clock: 100000000 Hz, ptp/system clock: 80000000 Hz

0.000000000 stack-freertos enet_qos_init : port(0) enet(0) num queue: 5, num RX gueue: 4
INIT
TNTT
                                                                               : port(0) enet(0) num TX
queue: 5, num RX queue: 4
               0.000000000 stack-freertos hw clock init
                                                                               : rate: 1000000000.
TNTT
period: 3b9ac9ffc4653600, mult(to ns): 1, shift(to ns): 0, mult(to cycles): 1, shift(to cycles): 0
               0.000000000 stack-freertos hw_clock_register
INIT
                                                                               : hw clock id: 2
registered
INIT
               0.000000000 stack-freertos hw timer register
                                                                               : hw timer(C0605930) of
 clock id: 2 registered
INIT
               0.000000000 stack-freertos hw timer register
                                                                               : hw timer(C0605970) of
clock id: 2 registered
INIT
               0.000000000 stack-freertos hw_timer_register
                                                                               : hw timer(C06059B0) of
clock id: 2 registered, pps support
               0.000000000 stack-freertos os clock init
                                                                               : clock ID: 0 success,
INIT
flags: 0
ERR
               0.000000000 stack-freertos _os_clock_init
                                                                               : clock ID: 1 has no hw
clock
               0.000000000 stack-freertos os clock init
                                                                               : clock ID: 2 has no hw
ERR
clock
               0.000000000 stack-freertos os clock init
                                                                               : clock ID: 3 has no hw
ERR
clock
ERR
               0.000000000 stack-freertos os clock init
                                                                               : clock ID: 4 has no hw
clock
               0.000000000 stack-freertos os clock init
ERR
                                                                               : clock ID: 5 has no hw
clock
ERR
               0.000000000 stack-freertos os clock init
                                                                               : clock ID: 6 has no hw
clock
ERR
               0.000000000 stack-freertos os clock init
                                                                               : clock ID: 7 has no hw
clock
               0.000000000 stack-freertos os clock init
                                                                               : clock ID: 8 success,
INIT
flags: 1
               0.000000000 stack-freertos os clock init
                                                                               : clock ID: 9 success,
INIT
flags: 0
               0.000000000 stack-freertos _os_clock_init
                                                                               : clock ID: 10 has no hw
ERR
clock
ERR
               0.000000000 stack-freertos os clock init
                                                                               : clock ID: 11 has no hw
clock
```

HRPNUG

All information provided in this document is subject to legal disclaimers.

```
0.000000000 stack-freertos os clock init
                                                                             : clock ID: 12 has no hw
ERR
 clock
ERR
                0.000000000 stack-freertos os clock init
                                                                             : clock ID: 13 has no hw
 clock
INIT
                0.000000000 stack-freertos os clock init
                                                                             : clock ID: 14 success,
 flags: 4
                0.000000000 stack-freertos os clock init
                                                                             : clock ID: 15 has no hw
ERR
 clock
                                                          [6599/94179]
                0.000000000 stack-freertos os clock init
                                                                             : clock ID: 16 has no hw
ERR
 clock
INFO
                0.000000000 stack-freertos net qos map traffic class to hw : port(0) num tc: 5, num
 sr: 2, num hw queues: 5
                0.000000000 stack-freertos net_qos_map_traffic_class_to_hw_ : num hw queues: 5, num
INFO
 cbs: 2
                0.000000000 stack-freertos net qos map traffic class to hw : tc(0)->hw queue id: 0,
TNFO
 flags: 2, hw queue prop: 1
                0.000000000 stack-freertos net_qos_map_traffic_class_to_hw_ : tc(1)->hw_queue_id: 1,
TNFO
 flags: 2, hw queue prop: 1
INFO 0.000000000 stack-freertos net_qos_map_traffic_class_to_hw_: tc(2)->hw_queue_id: 2,
TNFO
 flags: 2, hw queue prop: 1
                0.000000000 stack-freertos net qos map traffic class to hw : tc(3)->hw queue id: 3,
TNFO
 flags: 1, hw queue prop: 2
                0.000000000 stack-freertos net_qos_map_traffic_class_to_hw_ : tc(4)->hw_queue_id: 4,
TNFO
 flags: 1, hw queue prop: 2
                0.000000000 stack-freertos hw_timer_request
                                                                             : hw_timer(C0600110)
INFO
TNFO
                0.000000000 stack-freertos os_timer_create
                                                                             : os_timer(C0626B78),
 queue: 0
TNTT
                0.000000000 stack-freertos net tx task
                                                                             : networking(C060F2A8) tx
 task started
INIT
                0.000000000 stack-freertos net rx task
                                                                             : networking(C0626A38) rx
 task started
TNTT
                0.000000000 stack-freertos net task init
                                                                             : networking started
INFO
                0.000000000 stack-freertos timer system create
                                                                             : os timer(C0605A68),
 queue: 0
INFO
                0.000000000 stack-freertos os timer create
                                                                             : os timer(C0605A68),
 queue: 0
INIT
                0.000000000 stack-freertos hw avb timer start
                                                                             : hw timer start done
                0.000000000 stack-freertos management task
                                                                             : management task started
INIT
                0.000000000 stack-freertos __net_tx_init
                                                                             : socket (C0658680)
INFO
 port id(0)
                0.000000000 stack-freertos ipc_tx_init
INIT
                                                                             : ipc(C06039C8, C06588A0)
 success
                0.000000000 stack-freertos ipc tx init
INIT
                                                                             : ipc(C0603AF8, C0658A40)
 success
                0.000000000 stack-freertos ipc_rx_init
INIT
                                                                             : ipc(C0603898, C0658BE0)
 success
INFO
                0.000000000 stack-freertos timer system create
                                                                             : os timer(C06585A0),
 queue: 0
INFO
                0.000000000 stack-freertos os timer create
                                                                             : os timer(C06585A0),
 queue: C06583A0
                0.000000000 management mac service init
INIT
                                                                         : mac(C06585D8) done
                0.00000000 management management init
INIT
                                                                         : management(C0658550) done
                0.000000000 stack-freertos management task
INIT
                                                                             : started
                0.000000000 stack-freertos phy task
TNTT
                                                                             : phv(1) task started
                0.000000000 stack-freertos management task init
                                                                             : management main
INIT
 completed
INIT
                0.000000000 stack-freertos gptp task
                                                                             : gptp task started
                0.000000000 gptp gptp\_check\_config
                                                                     : gptp config is valid
INFO
 INIT 0.000000000 gptp gptp_init rsync 0 - num ports = 1 - force_2011 = 0)
                                                                     : gptp(C065A150) (profile 0 -
TNTT
                0.000000000 stack-freertos ipc tx init
                                                                             : ipc(C0602B88, C0665F40)
INIT
 success
                                                                             : ipc(C0602CB8, C06660E0)
TNTT
                0.000000000 stack-freertos ipc tx init
 success
                0.000000000 stack-freertos __net_rx_init
                                                                             : socket(C0666280)
INFO
                0.000000000 stack-freertos __net_tx_init
                                                                             : socket(C06664A0)
TNFO
 port_id(0)
                0.000000000 stack-freertos net_add_multi
TNFO
                                                                             : port(0)
 01:80:c2:00:00:0e
                                                                             : os_timer(C0665530),
                0.000000000 stack-freertos timer_system_create
INFO
 queue: 0
TNFO
                0.000000000 stack-freertos os timer create
                                                                             : os timer(C0665530),
queue: C0659FA0
```

```
0.000000000 stack-freertos timer system create
INFO
                                                                              : os timer(C0665598),
queue: 0
TNFO
               0.000000000 stack-freertos os timer create
                                                                              : os timer(C0665598),
queue: C0659FA0
INIT
               0.000000000 gptp
                                   gptp cmlds init
                                                                      : CMLDS link port (0) initialized
NFO 0.000000000 gptp dump_priority_vector vector: root identity 00bbccfffeddee12
TNFO
                                                                      : domain(0, 0) system priority
               0.000000000 gptp
INFO
                                   dump priority vector
                                                                      : system priority vector:
                    priority2 248
priority1 255
               0.000000000 gptp
INFO
                                   dump priority vector
                                                                      : system priority vector: class
255
     accuracy 255
               0.000000000 gptp
TNFO
                                   dump priority vector
                                                                      : system priority vector:
variance 17258
               0.000000000 gptp
                                   dump_priority_vector
                                                                      : system priority vector: source
INFO
port identity 00bbccfffeddee12, port number 0
               0.000000000 gptp
TNFO
                                   dump priority vector
                                                                      : system priority vector: port
number 0 steps removed 0
                                                                              : os_timer(C0665600),
TNFO
               0.000000000 stack-freertos timer system create
queue: 0
TNFO
               0.000000000 stack-freertos os timer create
                                                                              : os timer(C0665600),
queue: C0659FA0
               0.000000000 gptp
                                                                      : Configuring Port(0) (C0663B30)
TNTT
                                   gptp instance init
domain(0, 0) delayMechanism(P2P)
               0.000000000 gptp
                                   gptp_port_init_timers
TNTT
                                                                      : Port(0)
TNFO
               0.000000000 stack-freertos timer system create
                                                                              : os timer(C0665668),
queue: 0
INFO
               0.000000000 stack-freertos os_timer_create
                                                                               : os_timer(C0665668),
 queue: C0659FA0
TNFO
               0.000000000 stack-freertos timer system create
                                                                              : os timer(C06656D0),
queue: 0
INFO
               0.000000000 stack-freertos os timer create
                                                                              : os timer(C06656D0),
queue: C0659FA0
INFO
               0.000000000 stack-freertos timer system create
                                                                              : os timer(C0665738),
 queue: 0
INFO
               0.000000000 stack-freertos os timer create
                                                                              : os timer(C0665738),
 queue: C0659FA0
INFO
               0.000000000 stack-freertos timer system create
                                                                              : os timer(C06657A0),
 queue: 0
               0.000000000 stack-freertos os timer create
INFO
                                                                              : os timer(C06657A0),
 queue: C0659FA0
               0.00000000 stack-freertos timer_system_create
INFO
                                                                              : os timer(C0665808),
 queue: 0
               0.000000000 stack-freertos os timer create
INFO
                                                                              : os timer(C0665808),
 queue: C0659FA0
               0.00000000 stack-freertos timer_system_create
INFO
                                                                              : os timer(C0665870),
queue: 0
TNFO
               0.000000000 stack-freertos os timer create
                                                                              : os timer(C0665870),
queue: C0659FA0
INFO
               0.000000000 stack-freertos timer system create
                                                                              : os timer(C06658D8),
 queue: 0
TNFO
               0.000000000 stack-freertos os timer create
                                                                              : os timer(C06658D8),
queue: C0659FA0
INFO
               0.000000000 stack-freertos timer system create
                                                                              : os timer(C0665940),
queue: 0
               0.000000000 stack-freertos os timer create
                                                                              : os timer(C0665940),
INFO
queue: C0659FA0
               0.000000000 common timer start
                                                                      : timer(C0663FD8) 0ms period
ERR
INFO
               0.000000000 stack-freertos timer system create
                                                                              : os timer(C06659A8),
queue: 0
TNFO
               0.000000000 stack-freertos os timer create
                                                                              : os timer(C06659A8),
queue: C0659FA0
INIT
               0.000000000 gptp
                                                                      : instance(C06635F0) domain(0, 0)
                                   gptp instance init
is enabled (gm capable 0)
vector: root identity 00bbccfffeddee12
INFO 0.000000000 gptp dump_priority_vector
priority1 255 priority2 244
                                                                      : domain(1, -1) system priority
TNFO
INFO
                                                                      : system priority vector:
                    priority2 248
               0.000000000 gptp
TNFO
                                   dump_priority_vector
                                                                      : system priority vector: class
255
     accuracy 255
               0.000000000 gptp
TNFO
                                   dump priority vector
                                                                      : system priority vector:
variance 17258
               0.000000000 gptp
TNFO
                                   dump_priority_vector
                                                                      : system priority vector: source
port identity 00bbccfffeddee12, port number 0 \,
               0.000000000 gptp
TNFO
                                   dump priority vector
                                                                      : system priority vector: port
number 0 steps removed 0
```

HRPNUG

```
0.000000000 gptp gptp instance init
                                                                     : Configuring Port(0) (C0664AB0)
domain(1, -1) delayMechanism(COMMON P2P)
               0.000000000 gptp
                                   gptp_port_init timers
TNTT
                                                                     : Port(0)
               0.000000000 stack-freertos timer system create
INFO
                                                                              : os timer(C0665A10),
queue: 0
                                                                              : os timer(C0665A10),
TNFO
               0.000000000 stack-freertos os timer create
queue: C0659FA0
INFO
               0.000000000 stack-freertos timer system create
                                                                              : os timer(C0665A78),
queue: 0
               0.000000000 stack-freertos os timer create
INFO
                                                                              : os timer(C0665A78),
queue: C0659FA0
TNFO
               0.00000000 stack-freertos timer_system_create
                                                                              : os_timer(C0665AE0),
queue: 0
               0.000000000 stack-freertos os timer create
                                                                             : os timer(C0665AE0),
INFO
queue: C0659FA0
TNFO
               0.000000000 stack-freertos timer system create
                                                                             : os timer(C0665B48),
queue: 0
                                                                              : os_timer(C0665B48),
               0.000000000 stack-freertos os_timer_create
TNFO
queue: C0659FA0
               0.000000000 stack-freertos timer_system_create
                                                                              : os timer(C0665BB0),
TNFO
queue: 0
                                                                              : os_timer(C0665BB0),
               0.000000000 stack-freertos os_timer_create
TNFO
queue: C0659FA0
               0.000000000 stack-freertos timer_system_create
                                                                              : os_timer(C0665C18),
TNFO
queue: 0
INFO
               0.000000000 stack-freertos os timer create
                                                                              : os timer(C0665C18),
queue: C0659FA0
               0.00000000 stack-freertos timer_system_create
INFO
                                                                              : os timer(C0665C80),
queue: 0
INFO
               0.000000000 stack-freertos os timer create
                                                                              : os timer(C0665C80),
queue: C0659FA0
               0.00000000 stack-freertos timer_system_create
INFO
                                                                              : os timer(C0665CE8),
queue: 0
INFO
               0.000000000 stack-freertos os timer create
                                                                              : os timer(C0665CE8),
queue: C0659FA0
               0.000000000 common timer_start
                                                                     : timer(C0664F58) Oms period
ERR
INFO
               0.000000000 stack-freertos timer system create
                                                                             : os timer(C0665D50),
queue: 0
               0.000000000 stack-freertos os timer create
                                                                              : os timer(C0665D50),
INFO
 queue: C0659FA0
INIT
               0.000000000 gptp
                                   gptp instance init
                                                                     : instance(C0664570) domain(1,
 -1) is disabled (gm capable 0)
               0.000000000 gptp
                                   gptp_link down
                                                                     : Port(0): link is DOWN
INFO
               0.000000000 stack-freertos ipc rx init
INIT
                                                                              : ipc(C06039C8, C0666810)
success
               0.000000000 stack-freertos ipc_tx_init
INIT
                                                                              : ipc(C0603898, C06669B0)
success
               0.000000000 stack-freertos ipc rx init
INIT
                                                                              : ipc(C0602A58, C0666DC0)
success
               0.000000000 gptp gptp_link_down
0.159357387 stack-freertos gptp_task_init
TNFO
                                                                     : Port(0): link is DOWN
                                                                             : gptp main completed
TNTT
               0.159357387 stack-freertos srp task
                                                                              : srp task started
TNTT
               0.159357387 stack-freertos ipc_rx_init
                                                                              : ipc(C06039C8, C066B5E0)
INIT
success
               0.159357387 stack-freertos ipc tx init
                                                                             : ipc(C0603898, C066B780)
INIT
success
               0.159357387 stack-freertos __net_rx_init
                                                                              : socket(C066B920)
INFO
               0.159357387 stack-freertos __net_tx_init
INFO
                                                                              : socket (C066BB40)
port_id(0)
TNTT
               0.159357387 stack-freertos ipc rx init
                                                                             : ipc(C06014F8, C066BF00)
success
               0.159357387 stack-freertos ipc_tx_init
                                                                              : ipc(C0601628, C066C0A0)
INIT
success
               0.159357387 stack-freertos ipc tx init
TNTT
                                                                              : ipc(C0601758, C066C240)
success
               0.159357387 srp
                                                                     : done
INIT
                                  msrp_map_init
               0.159357387 stack-freertos timer_system_create
                                                                              : os_timer(C066B388),
TNFO
queue: 0
               0.159357387 stack-freertos os_timer_create
                                                                              : os timer(C066B388),
TNFO
queue: C0667BF0
               0.159357387 stack-freertos timer_system_create
INFO
                                                                              : os timer(C066B3F0),
queue: 0
TNFO
               0.159357387 stack-freertos os timer create
                                                                              : os timer(C066B3F0),
queue: C0667BF0
INIT
               0.159357387 srp
                                 mrp init
                                                                     : mrp app(C066AD40) done
```

HRPNUG

```
: port(0) done
                0.159357387 srp msrp port init
                0.159357387 srp
                                  msrp_create_domain
                                                                         : port(0) domain(6, 3, 2)
 created, num domains
                0.159357387 stack-freertos timer system create
                                                                                 : os timer(C066B458),
 queue: 0
TNFO
                0.159357387 stack-freertos os timer create
                                                                                 : os timer(C066B458),
 queue: C0667BF0
                0.159357387 srp
                                     mrp alloc attribute
                                                                         : mrp app(C066AD40) port(0)
attr(C066BD60, MSRP_ATTR_TYPE_DOMAIN)
INFO 0.159357387 srp mrp
                                                                         : mrp app(C066AD40) port(0)
                                   mrp mad join request
TNFO
attr(C066BD60, MSRP_ATTR_TYPE_DOMAIN) new(1)
INFO 0.159357387 srp msrp_create
TNFO
                                   msrp create domain
                                                                         : port(0) domain(5, 2, 2)
 created, num domains 2
               0.159357387 srp
TNFO
                                     mrp alloc attribute
                                                                         : mrp app(C066AD40) port(0)
attr(C066C3E0, MSRP_ATTR_TYPE_DOMAIN)
INFO 0.159357387 srp mrp_mad_join_request
                                                                         : mrp app(C066AD40) port(0)
TNFO
attr(C066C3E0, MSRP_ATTR_TYPE_DOMAIN) new(1)
INFO 0.159357387 srp msrp domain
                                   msrp_domain_update_boundary_port : port(0) class(0), srp boundary
TNFO
 1
                0.159357387 srp msrp_domain_update_boundary_port : port(0) class(1), srp boundary
TNFO
 1
TNFO
                0.159357387 stack-freertos net add multi
                                                                                  : port(0)
 01:80:c2:00:00:0e
                0.159357387 srp
                                                                         : port(0) enabled
TNFO
                                     msrp_port_enable
                0.159357387 srp
0.159357387 srp
TNFO
                                     {\tt msrp\_enable}
                                                                         : msrp(C066ABB8) enabled
INIT
                                     msrp init
                                                                         : msrp(C066ABB8) done
                                                                                  : ipc(C0601C18, C066C470)
TNTT
                0.159357387 stack-freertos ipc_rx_init
 success
                                                                                  : ipc(C0601D48, C066C610)
TNTT
                0.159357387 stack-freertos ipc tx init
 success
INIT
                0.159357387 stack-freertos ipc tx init
                                                                                  : ipc(C0601E78, C066C7B0)
 success
TNTT
                0.159357387 srp mvrp map init
                                                                         : done
                0.159357387 stack-freertos timer_system_create
INFO
                                                                                  : os timer(C066B4C0),
 queue: 0
INFO
                0.159357387 stack-freertos os timer create
                                                                                  : os timer(C066B4C0),
 queue: C0667BF0
INFO
                0.159357387 stack-freertos timer system create
                                                                                  : os timer(C066B528),
queue: 0
INFO
                0.159357387 stack-freertos os timer create
                                                                                  : os timer(C066B528),
 queue: C0667BF0
                0.159357387 stack-freertos timer_system_create
INFO
                                                                                  : os timer(C066B590),
queue: 0
INFO
                0.159357387 stack-freertos os timer create
                                                                                  : os timer(C066B590),
queue: C0667BF0
                0.159357387 srp
                                                                         : mrp_app(C066B078) done
                                    mrp init
                0.159357387 stack-freertos net add multi
                                                                                 : port(0)
TNFO
 01:80:c2:00:00:21
                                                                         : port(0) done
               0.159357387 srp
                                     mvrp port init
                                     mvrp_init
mmrp_init
TNTT
                0.159357387 srp
                                                                         : mvrp(C066B010) done
TNTT
                0.159357387 srp
                                                                         : mmrp(C066AB38) done
                                                                         : srp(C0667DA0) done
                0.159357387 srp
                                     srp init
TNTT
                0.159357387 stack-freertos srp task
                                                                                  : started
INFO
                0.159357387 srp msrp_port_status
                                                                         : msrp(C066ABB8) port(0)
 operational (0)
                0.159357387 srp mvrp port status
                                                                         : mvrp(C066B010) port(0)
INFO
 operational (0)
INIT
                0.159357387 stack-freertos phy task
                                                                                  : phy(1) initialized
                0.159357387 stack-freertos srp_task_init
                                                                                  : srp main completed
INIT
INFO: ethernet_avb_tsn_run : tsn_app config
INFO: ethernet_avb_tsn_run : mode
                                                   : NETWORK ONLY
INFO: ethernet_avb_tsn_run : role
                                                   : 0
INFO: ethernet_avb_tsn_run
                              : num io devices
                                                   : 1
INFO: ethernet_avb_tsn_run : motor_offset : 0
INFO: ethernet_avb_tsn_run : control_strategy : 0
INFO: ethernet_avb_tsn_run : app period : 100000
INFO: ethernet_avb_tsn_run : BUILD_MOTOR_disabled, MOTOR_NETWORK and MOTOR_LOCAL modes cannot be
used
                0.159357387 stack-freertos hw_timer_request
                                                                                  : hw timer(C06059B0) pps
TNFO
INFO
                0.159357387 stack-freertos os_timer_create
                                                                                  : os timer(C06532B0),
queue: 0
                                                  : success, clk_id: 1
TNFO
                0 app gavb_pps_init
TNFO
                0 app cyclic_task_init
                                                  : cyclic task type: 0, id: 0
TNFO
                0 app cyclic_task_init
                                                  : task params
                                               : task_period_ns : 100000
INFO
                0 app cyclic task init
```

HRPNUG

All information provided in this document is subject to legal disclaimers.

```
0 app cyclic task init
                                               : task period offset ns : 0
TNFO
                0 app cyclic task init
                                                  : transfer time ns
                                                                               50000
TNFO
                0 app cyclic task init
                                                  : sched traffic offset
INFO
                0 app cyclic task init
                                                  : use fp
                                                                             :
INFO
                0 app cyclic task init
                                                  : use st
                0.159357387 stack-freertos
                                                                                   : socket(C066EAD0)
TNFO
                                                net rx init
                0.159357387 stack-freertos net add multi
INFO
                                                                                   : port(0)
91:e0:f0:00:fe:71
                0.159357387 stack-freertos net tx init
                                                                                   : socket(C066ECF0)
INFO
port_id(0)
                0.159357387 stack-freertos hw timer request
                                                                                   : hw timer(C0605970)
INFO
TNFO
                0.159357387 stack-freertos os_timer_create
                                                                                   : os_timer(C066FB30),
queue: 0
INFO
                0 app cyclic task init
                                                  : success
                0 app tsn net st config enable : scheduled traffic config enabled 0.159357387 stack-freertos net rx init : soc
TNFO
                                                                                  : socket(C06719B0)
TNFO
                0.159357387 stack-freertos net_add_multi
INFO
                                                                                   : port(0)
91:e0:f0:00:fe:a0
                O app alarm_task_monitor_init : success 0.159357387 srp msrp_vector_add_event
TNFO
                                                                          : port(0) domain(5, 2, 2)
MSRP_ATTR_TYPE_DOMAIN MRP_ATTR_EVT_NEW
                0.159357387 srp
                                                                          : port(0) domain(6, 3, 2)
                                    msrp vector add event
MSRP_ATTR_TYPE_DOMAIN_MRP_ATTR_EVT_NEW
INFO 0.159357387_srp __msrp__
                                                                          : port(0) domain(5, 2, 2)
                                    msrp_vector_add_event
MSRP_ATTR_TYPE_DOMAIN MRP_ATTR_EVT_NEW
                0.159357387 srp
                                    msrp vector add event
                                                                          : port(0) domain(6, 3, 2)
MSRP_ATTR_TYPE_DOMAIN MRP_ATTR_EVT_NEW
INFO 0.159357387 srp msrp_vector_add_event
MSRP_ATTR_TYPE_DOMAIN_MRP_ATTR_EVT_JOINMT
                                                                          : port(0) domain(5, 2, 2)
                0.159357387 srp
                                    msrp vector add event
                                                                          : port(0) domain(6, 3, 2)
MSRP ATTR TYPE DOMAIN MRP ATTR EVT JOINMT
INFO
                2.161474650 stack-freertos port up
                                                                                   : port(0) up, speed:2,
duplex:1
INFO
                2.161474650 gptp gptp link up
                                                                          : Port(0): link is UP
```

To stop the Ethernet use case (to eventually restart it), the previous run must be stopped with the following command:

```
# harpoon_ctrl ethernet -s
```

### 4.6 rt\_latency application

The rt\_latency application is a simple benchmark application for real-time OS that measures the latency (Time delta, in nanoseconds) between hardware IRQ events and software actions:

- irq delay: time to enter in the software IRQ handler after a hardware IRQ occurs (hardware + hypervisor + IRQ vector latency)
- irq to sched: time to enter in an RTOS task, scheduled by the IRQ handler (irq delay + RTOS scheduler)

All measurements are done using a hardware timer (GPT on i.MX 8M or TPM on i.MX 93) and relative to the hardware IRQ event time, with sub-microsecond precision.

Since Harpoon 2.4, the timer sampling frequency has been increased to better reflect real-time constraints: The hardware timer is now scheduled every **100 us**.

When running, the rt\_latency application prints regular statistics, based on the measurements taken, to help characterize the system real-time latency.

The rt latency application is available in the Harpoon share directory of the root file system:

```
/usr/share/harpoon/inmates/freertos/rt_latency.bin  # FreeRTOS binary /usr/share/harpoon/inmates/zephyr/rt_latency.bin  # Zephyr binary
```

HRPNUG

All information provided in this document is subject to legal disclaimers.

To use the rt\_latency application, Jailhouse must be started first. To start Jailhouse and the rt\_latency application, create an appropriate Harpoon configuration file and run the Harpoon service with systemd. For instance:

```
# harpoon_set_configuration.sh freertos latency
```

```
# systemctl start harpoon
```

The Harpoon service uses the /etc/harpoon/harpoon.conf configuration file that contains the RTOS and the application to run. By default, the configuration file points to the FreeRTOS audio application. To run the rt\_latency application, we have generated a corresponding configuration file. This step needs to be run only once.

Once the Harpoon service has been started, the following rt\_latency trace is shown in the terminal emulator connected to the other serial port:

```
Harpoon v2.4.0
main_task: running
```

After booting, the rt\_latency application waits for commands to be received. A list of available commands is shown using the command harpoon\_ctrl:

```
# harpoon_ctrl -h
```

The usage for the rt latency application is shown:

```
Latency options:
-r <id> run latency test case id
-s stop running test case
```

#### Examples:

To stop the rt latency application's current test case:

```
# harpoon_ctrl latency -s
```

#### To run a test case:

It is possible to engage some CPU load and/or IRQ load to measure their impact on the latency. To do so, different test cases (TC) can be executed, by specifying the test case id with the "-r" option:

```
# harpoon_ctrl latency -r <TC_ID>
```

### TC ID:

- · 1: no extra load
- 2: extra CPU load (low-priority task, executing busy loop and consuming all available CPU time)
- · 3: extra IRQ load
- 4: extra CPU load + semaphore load
- 5: extra CPU load + Linux load (not provided by the test case)
- 6: extra CPU load + cache flush (instruction cache only for this release)

#### To execute test case 1:

```
# harpoon_ctrl latency -r 1
```

HRPNUG

All information provided in this document is subject to legal disclaimers.

### When running, latency statistics are printed every 10 seconds:

INFO: start\_test\_case : Running test case 1: INFO: benchmark task : running : stats(C0601B30) irq delay (ns) min 625 mean 792 max 3625 INFO: stats print rms^2 629985 stddev^2 1510 absmin 625 absmax 3625 INFO: hist\_print : n\_slot 21 slot\_size 1000 INFO: hist\_print : 99890 76 22 12 0 0 0 0 0 0 0 0 0 0 0 0 0 0 0 0 : stats(C0601F90) irq to sched (ns) min 2583 mean 2587 max INFO: stats\_print 8291 rms^2 6702537 stddev^2 6329 absmin 2583 absmax 8291 INFO: hist\_print : n\_slot 21 slot\_size 1000 : 0 0 99673 233 68 24 1 0 1 0 0 0 0 0 0 0 0 0 0 0 0 INFO: hist print INFO: print\_stats : late alarm scheduling: 0

Both the irq delay and the irq to sched statistics are shown:

- min/mean/max: minimum, average and maximum latency value measured within the last period of time
- absmin/absmax: minimum and maximum latency value measured since the beginning of the test
- · A histogram is also shown to give an idea of repartition of the measured latency values

Table 10. Real-time latencies measured on i.MX 93/FreeRTOS (in ns)

| Description                          |       | i.MX 93 IRQ L | atency (ns) |        | i.MX 93 Task Latency (ns) |         |        |        |
|--------------------------------------|-------|---------------|-------------|--------|---------------------------|---------|--------|--------|
|                                      | Min   | Average       | Max         | Stddev | Min                       | Average | Max    | Stddev |
| No system load                       | 500   | 708           | 2,708       | 111    | 1,875                     | 1,929   | 7,208  | 1,195  |
| Low priority task<br>CPU load        | 500   | 689           | 2,541       | 566    | 1,833                     | 1,922   | 4,125  | 1,293  |
| Low priority IRQ load                | 7,250 | 9,254         | 11,000      | 930    | 8,485                     | 10,487  | 12,916 | 2,562  |
| Low priority task<br>CPU load, mutex | 500   | 708           | 2,583       | 133    | 1,875                     | 1,929   | 5,458  | 1,214  |
| Linux CPU + memory load              | 500   | 689           | 2,541       | 587    | 1,833                     | 1,922   | 5,916  | 1,181  |
| RTOS cold cache                      | 500   | 689           | 2,583       | 562    | 1,833                     | 1,922   | 4,583  | 1,207  |

Table 11. Real-time latencies measured on i.MX 8M Plus/FreeRTOS (in ns)

| Test description              | i.MX 8M Plus IRQ Latency (ns) |         |        |        | i.MX 8M Plus Task Latency (ns) |         |        |        |
|-------------------------------|-------------------------------|---------|--------|--------|--------------------------------|---------|--------|--------|
|                               | Min                           | Average | Max    | Stddev | Min                            | Average | Max    | Stddev |
| No system load                | 583                           | 793     | 4,958  | 1,639  | 2,583                          | 2,591   | 9,125  | 12,377 |
| Low priority task<br>CPU load | 583                           | 793     | 4,958  | 1,494  | 2,541                          | 2,591   | 8,458  | 11,788 |
| Low priority IRQ load         | 7,485                         | 11,205  | 17,333 | 6,890  | 9,250                          | 13,001  | 20,125 | 12,714 |

HRPNUG

All information provided in this document is subject to legal disclaimers.

Table 11. Real-time latencies measured on i.MX 8M Plus/FreeRTOS (in ns)...continued

| · · · · · · · · · · · · · · · · · · · |                               |         |       |        |                                |         |       |        |
|---------------------------------------|-------------------------------|---------|-------|--------|--------------------------------|---------|-------|--------|
| Test description                      | i.MX 8M Plus IRQ Latency (ns) |         |       |        | i.MX 8M Plus Task Latency (ns) |         |       |        |
|                                       | Min                           | Average | Max   | Stddev | Min                            | Average | Max   | Stddev |
| Low priority task<br>CPU load, mutex  | 583                           | 793     | 5,041 | 1,938  | 2,583                          | 2,589   | 9,833 | 11,178 |
| Linux CPU + memory load               | 583                           | 793     | 4,833 | 1,609  | 2,541                          | 2,589   | 8,333 | 10,377 |
| RTOS cold cache                       | 583                           | 793     | 4,958 | 2,192  | 2,541                          | 2,591   | 8,666 | 13,366 |

Table 12. Real-time latencies measured on i.MX 93/Zephyr (in ns)

| Description                          | i.MX 93 IRQ Latency (ns) |         |       |        | i.MX 93 Task Latency (ns) |         |        |        |
|--------------------------------------|--------------------------|---------|-------|--------|---------------------------|---------|--------|--------|
|                                      | Min                      | Average | Max   | Stddev | Min                       | Average | Max    | Stddev |
| No system load                       | 541                      | 708     | 1,333 | 76     | 1,791                     | 1,833   | 3,166  | 130    |
| Low priority task<br>CPU load        | 541                      | 708     | 1,333 | 77     | 1,791                     | 1,824   | 3,250  | 463    |
| Low priority IRQ<br>load             | 541                      | 787     | 1,333 | 1,058  | 8,208                     | 9,428   | 10,708 | 2,379  |
| Low priority task<br>CPU load, mutex | 541                      | 708     | 1,208 | 76     | 1,791                     | 1,833   | 3,208  | 99     |
| Linux CPU +<br>memory load           | 541                      | 708     | 1,208 | 82     | 1,791                     | 1,824   | 3,125  | 453    |
| RTOS cold cache                      | 541                      | 708     | 1,500 | 107    | 1,791                     | 1,824   | 4,416  | 690    |

Table 13. Real-time latencies measured on i.MX 8M Plus/Zephyr (in ns)

| Description                          | i.MX 8M Plus IRQ Latency (ns) |         |       | i.MX 8M Plus Task Latency (ns) |       |         |        |        |
|--------------------------------------|-------------------------------|---------|-------|--------------------------------|-------|---------|--------|--------|
|                                      | Min                           | Average | Max   | Stddev                         | Min   | Average | Max    | Stddev |
| No system load                       | 666                           | 867     | 4,833 | 1,814                          | 2,666 | 2,747   | 8,416  | 3,820  |
| Low priority task<br>CPU load        | 666                           | 859     | 3,833 | 2.017                          | 2,666 | 2,735   | 7,291  | 4,197  |
| Low priority IRQ load                | 625                           | 1,077   | 4,083 | 1,961                          | 7,875 | 11,667  | 22,708 | 13,184 |
| Low priority task<br>CPU load, mutex | 666                           | 871     | 5,958 | 1,695                          | 2,666 | 2,749   | 14,958 | 2,869  |
| Linux CPU + memory load              | 666                           | 859     | 7,916 | 2,512                          | 2,666 | 2,736   | 9,958  | 4,811  |
| RTOS cold cache                      | 666                           | 860     | 4,625 | 3,707                          | 2,666 | 2,736   | 9,208  | 6,325  |

# 4.7 Virtio Networking application

### 4.7.1 Features of the Virtio Networking application

The virtio net application is available in the Harpoon share directory of the root file system:

```
/usr/share/harpoon/inmates/freertos/virtio_net.bin # FreeRTOS binary
```

**Note:** In the current release, the virtio\_net application is only supported under FreeRTOS on i.MX 8M Mini EVK, i.MX 8M Plus EVK or i.MX 93 EVK for Yocto Real-time Edge SW (i.MX BSP Yocto not supported).

This application starts a Virtio networking back end on Jailhouse inmate cell. Linux OS runs Virtio networking front end, which provides a virtual network interface. The back end owns physical <u>ENET port</u> and shares with the front end by using Virtio communication between the front end and back end.

### 4.7.2 Running the Virtio Networking application

To use the <code>virtio\_net</code> application, Jailhouse must be started first. To start Jailhouse and the Virtio Networking application, create the corresponding Harpoon configuration file and run the Harpoon service using <code>systemd</code>, for example:

```
# harpoon_set_configuration.sh freertos virtio_net
```

**Note:** Avoid changing the configuration while the Harpoon service is running (silent failure when restarting the service).

The configuration file is stored under /etc/harpoon/harpoon.conf and the Harpoon systemd service uses it to start Jailhouse and the Virtio Networking application:

```
# systemctl start harpoon
```

When the Harpoon service has been started, <code>virtio\_net</code> back end application is started with the following login console of inmate cell:

```
Starting Virtio networking backend...
virtio network device initialization succeed!
Switch enabled with enet remote port succeed!
ENET: PHY link is up with speed 1000M full-duplexx
```

Then in Linux console of root cell, use <code>ifconfig</code> and <code>ethtool</code> to check whether virtual networking interface is available. The driver used by virtual networking interface is "virtio\_net", so from the following log, "eth1" is Virtio virtual networking interface.

```
root@imx8mm-lpddr4-evk:~# ifconfig
eth0: flags=4163<UP, BROADCAST, RUNNING, MULTICAST> mtu 16384
       ether fa:6f:22:ce:31:6b txqueuelen 1000
                                                (Ethernet)
       RX packets 0 bytes 0 (0.0 B)
       RX errors 0 dropped 0 overruns 0 frame 0
       TX packets 0 bytes 0 (0.0 B)
       TX errors 0 dropped 0 overruns 0 carrier 0 collisions 0
eth1: flags=4163<UP,BROADCAST,RUNNING,MULTICAST> mtu 1500
        inet 10.193.20.30 netmask 255.255.255.0
                                                broadcast 10.193.20.255
       inet6 fe80::201:2ff:fe03:405 prefixlen 64 scopeid 0x20<link>
       ether 00:04:9f:00:01:02 txqueuelen 1000 (Ethernet)
       RX packets 17 bytes 3897 (3.8 KiB)
       RX errors 0 dropped 0 overruns 0
                                           frame 0
       TX packets 41 bytes 7309 (7.1 KiB)
       TX errors 0 dropped 0 overruns 0 carrier 0 collisions 0
```

HRPNUG

All information provided in this document is subject to legal disclaimers.

```
lo: flags=73<UP,LOOPBACK,RUNNING> mtu 65536
        inet 127.0.0.1 netmask 255.0.0.0
        inet6 ::1 prefixlen 128 scopeid 0x10<host>
       loop txqueuelen 1000 (Local Loopback)
       RX packets 99 bytes 8926 (8.7 KiB)
       RX errors 0 dropped 0 overruns 0
       TX packets 99 bytes 8926 (8.7 KiB)
       TX errors 0 dropped 0 overruns 0 carrier 0 collisions 0
root@imx8mm-lpddr4-evk:~# ethtool -i eth1
driver: virtio net
version: 1.0.0
firmware-version:
expansion-rom-version:
bus-info: b8400000.virtio net
supports-statistics: yes
supports-test: no
supports-eeprom-access: no
supports-register-dump: no
supports-priv-flags: no
```

If the interface is connected to a DHCP service, it gets the IP address by DHCP. Otherwise, set the IP address by using the ifconfig command.

Then use the ping command to check whether the virtual networking interface works or not.

```
root@imx8mm-lpddr4-evk:~# ping 10.193.20.18
PING 10.193.20.18 (10.193.20.18) 56(84) bytes of data.
64 bytes from 10.193.20.18: icmp_seq=1 ttl=64 time=3.65 ms
64 bytes from 10.193.20.18: icmp_seq=2 ttl=64 time=1.83 ms
64 bytes from 10.193.20.18: icmp_seq=3 ttl=64 time=1.84 ms
64 bytes from 10.193.20.18: icmp_seq=4 ttl=64 time=1.83 ms
64 bytes from 10.193.20.18: icmp_seq=5 ttl=64 time=1.84 ms
64 bytes from 10.193.20.18: icmp_seq=6 ttl=64 time=1.84 ms
```

Use the following command to change the MAC address of virtio net:

```
root@imx8mm-lpddr4-evk:~# ifconfig eth1 hw ether 00:04:9f:00:01:03
```

### 5 Known Issues

### Table 14. Known issues

| ID       | Description                                                                        | Workarounds                                                                                               |
|----------|------------------------------------------------------------------------------------|----------------------------------------------------------------------------------------------------|
| HRPN-245 | Linux cannot access eMMC.                                                          | Store the root file system on SD card or NFS.                                                             |
| HRPN-448 | RTOS crashes on Ethernet TSN use case stress restarts.                             | Restart the Jailhouse cell.                                                                               |
| HRPN-483 | Audio glitches on all boards for combination of high frequency and low frame size. | Do not use combinations of the following parameters:  • Frame size: 2, 4  • Frequency: 176.4 kHz, 192 kHz |
| HRPN-632 | Occurrences of command timeout for frame size 2 for Audio SMP pipeline.            | -                                                                                                    |

HRPNUG

All information provided in this document is subject to legal disclaimers.

Table 14. Known issues...continued

| ID               | Description                                                                                                    | Workarounds                  |
|------------------|----------------------------------------------------------------------------------------------------|------------------------------|
| HRPN-739         | Changing the MAC address after restarting the Audio application does not change the AVB Entity ID and may lead to spurious crashes with third-party AVDECC controller. | Restart the Harpoon service. |
| HRPN-779         | i.MX 8M Plus: Lower audio volume for on-board Jack output compared to HiFiBerry's output.                                                                              | -                            |
| HRPN-<br>872/873 | When running Audio SMP, you may run into instabilities: for combination of high frequency and low frame size, you might have audio sample drop.                        | -                            |
| HRPN-895         | AVB streaming: spurious and short PTP synchronization loss on long runs.                                                                                               | -                            |

# 6 Technical Details on Harpoon Applications

### 6.1 Description

Harpoon reference applications are embedded in a repository named *harpoon-apps*.

Several RTOS applications are embedded in this repository, which may run in Jailhouse cells, based on an RTOS (currently using FreeRTOS and Zephyr) and leveraging the MCUXpresso SDK. As a consequence, *FreeRTOS-Kernel*, *CMSIS\_5* and *mcux-sdk* repositories are required to build FreeRTOS based applications and *zephyr* and *hal\_nxp* repositories are required to build Zephyr based applications. Additionally, repository *GenAVB\_TSN* is needed to build the industrial application. The west tool is used to fetch those repositories, along with harpoon-apps Git tree.

To manage Linux - RTOS communication, a control application running in the Linux root cell is used. This application is to be compiled with the Yocto toolchain.

The next section explains how to build binaries (RTOS application and Linux control application).

#### Related information

https://docs.zephyrproject.org/latest/guides/west/index.html

### 6.2 Manual build

#### 6.2.1 Setting up the environment

You need to have both git and west installed to fetch the source code for Harpoon-apps, FreeRTOS, Zephyr, MCUXpresso SDK, etc.:

```
$ west init -m https://github.com/NXP/harpoon-apps --mr harpoon_2.4.0 hww
$ cd hww
$ west update
```

### 6.2.2 Building the RTOS application for the RTOS cell

### 6.2.2.1 Building FreeRTOS based applications

FreeRTOS applications for Armv8-A must be compiled with a compatible toolchain.

The reference toolchain is the GNU Arm cross-toolchain for the A-profile cores GCC 10.3-2021.07.

HRPNUG

All information provided in this document is subject to legal disclaimers.

#### To download the toolchain and install it:

```
$ wget https://developer.arm.com/-/media/Files/downloads/gnu-a/10.3-2021.07/
binrel/gcc-arm-10.3-2021.07-x86_64-aarch64-none-elf.tar.xz
tar -C /opt/ -xvf gcc-arm-10.3-2021.07-x86_64-aarch64-none-elf.tar.xz
```

#### If starting from a fresh console, the cross-compiler variable must be set:

```
$ export ARMGCC_DIR=/opt/gcc-arm-10.3-2021.07-x86_64-aarch64-none-elf/
```

#### Then build an RTOS application:

```
$ cd harpoon-apps/<RTOS_APP>/freertos/boards/<BOARD>/armgcc_aarch64
$ ./build_ddr_release.sh
```

#### Where:

- RTOS APP is hello world, audio, industrial or rt latency.
- BOARD is evkmimx8mm for i.MX 8M Mini, evkmimx8mn for i.MX 8M Nano, evkmimx8mp for i.MX 8M Plus, mcimx93evk for i.MX 93 EVK.

**Note:** In this release, i.MX 93 EVK only supports the hello\_world, rt\_latency and Virtio Networking applications.

- Build artefacts are available in the directory ddr release/.
- The artefact to be used on target is the RTOS application binary: <RTOS APP>.bin.

### 6.2.2.2 Building Zephyr based applications

Install cross-compile toolchain first, and then set the cross-compile environment:

```
$ export ARMGCC_DIR=/opt/gcc-arm-10.3-2021.07-x86_64-aarch64-none-elf/
```

### Then build a Single Core Zephyr application

```
$ cd harpoon-apps/<RTOS_APP>/zephyr/boards/<BOARD>/armgcc_aarch64
$ ./build_singlecore.sh
```

#### Or build an SMP Zephyr application

```
$ cd harpoon-apps/<RTOS_APP>/zephyr/boards/<BOARD>/armgcc_aarch64
$ ./build_smp.sh
```

#### Where,

- RTOS\_APP is hello world, audio, industrial, or rt latency.
- BOARD is evkmimx8mm for i.MX 8M Mini, evkmimx8mn for i.MX 8M Nano, and evkmimx8mp for i.MX 8M Plus, mcimx93evk for i.MX 93 EVK.

**Note:** In this release, i.MX 93 EVK only supports the hello world and rt latency applications.

- Build artefacts are available in the directory build singlecore/zephyr/ or build smp/zephyr/.
- The artefact to be used on target is the RTOS application binary: APP>.bin for singlecore
  application or APP> smp.bin for SMP application.

### 6.2.3 Building the Linux control application for the root cell

The Linux control application for Armv8-A must be compiled with a compatible toolchain.

HRPNUG

All information provided in this document is subject to legal disclaimers.

The reference toolchain is the Poky Arm cross-toolchain built with Yocto.

To generate this toolchain:

```
$ bitbake meta-toolchain
```

This generates a toolchain installer in directory tmp/deploy/sdk. The installer name depends on the DISTRO and MACHINE variables and on the image name of the current build. For instance, for an i.MX build, the installer name is  $fsl-imx-xwayland-glibc-x86_64-meta-toolchain-armv8a-imx8mm-lpddr4-evk-toolchain-6.1-mickledore.sh$ .

When executed, the installer prompts for a directory where to put the toolchain. The default location for the i.MX toolchain is /opt/fsl-imx-xwayland/6.1-mickledore.

When the toolchain is installed, different cross-compile variables must be set. This is done by sourcing script environment-setup-cortexa53-crypto-poky-linux. For example with default installation path:

```
\$ . /opt/fsl-imx-xwayland/6.1-mickledore/environment-setup-armv8a-poky-linux
```

The Harpoon control application can then be built:

```
$ cd harpoon-apps/ctrl
$ ./build_ctrl.sh
```

The build generates one binary: harpoon ctrl in the same directory and can be used on target.

The Linux root cell uses the Remote Processor Messaging (RPMsg) device to communicate with FreeRTOS and Zephyr inmate cells. harpoon\_ctrl binary implements this device, and should be used to communicate with RTOS cells.

### 6.3 Developing a Harpoon Application

Harpoon-apps is the basis to create a Harpoon application. It links with (at least) MCUXpresso drivers and an RTOS (FreeRTOS and Zephyr).

A Harpoon application has its own directory in the root folder of the Harpoon-apps repository. Examples include audio, the audio reference application, industrial, the industrial reference application and rt\_latency, the real-time benchmark application.

### 6.3.1 Architecture of the audio application

The audio application, which serves as an example for this chapter, has the following architecture.

HRPNUG

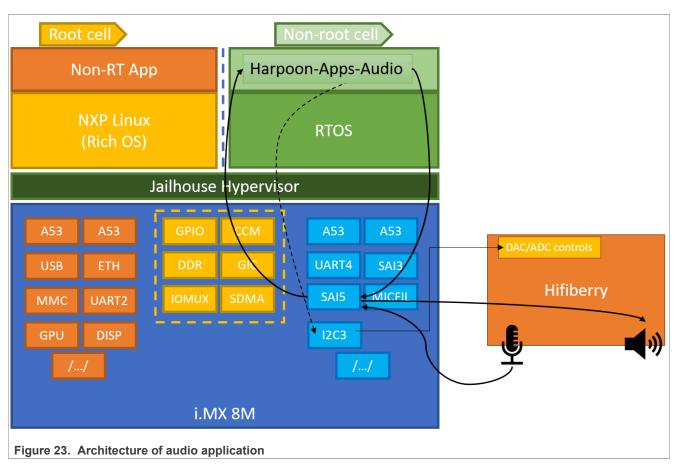

The DAC and ADC on the HiFiBerry card are controlled by the audio application. Control is done through I2C3 and data throughput through SAI5.

### 6.3.2 Source file creation

This chapter gives some information on how to develop an application for Harpoon by using the audio application as an example.

First, the application directory must be created in the root directory of repository harpoon-apps.

This directory contains the source code for the application, a CMake configuration file listing the files to be compiled. Source file can be common to all RTOS and platform, be RTOS dependent and/or platform dependent. Helper scripts are provided to build the application for each RTOS/platform combination.

```
audio/
common
audio.c
audio.h
audio_buffer.c
audio_buffer.h
audio_element.c
audio_element.h
audio_element_avtp_sink.c
audio_element_avtp_sink.h
audio_element_avtp_source.c
audio_element_avtp_source.c
audio_element_avtp_source.h
audio_element_dtmf.c
```

HRPNUG

All information provided in this document is subject to legal disclaimers.

```
- audio element dtmf.h
   - audio_element_pll.c
- audio_element_pll.h
- audio_element_routing.c
- audio_element_routing.h
    - audio element sai sink.c
    - audio element sai sink.h
   - audio element sai source.c
   - audio_element_sai_source.h
- audio_element_sine.c
- audio_element_sine.h
- audio_element_sine.h
- audio_entry.h
- audio_format.h
    - audio pipeline.c
    - audio pipeline.h
    - avb confiq.c
   - boards
        - evkmimx8mm
             - app_board.h
              - avb_hardware.c
              - clock_config.c
- codec_config.c
               - pin mux.c
            - pin_max.c
- sai_clock_config.c
             - sai_config.c
           evkmimx8mn
           [...]
           evkmimx8mp
           [...]
           include
            - avb_hardware.h
              - clock config.h
             - codec_config.h
              - pin mux.h

    sai clock config.h

             - sai_config.h
   - pipeline_config.c
   - play_pipeline.c
  - sai_drv.c
- sai_drv.h
freertos
    - boards
         evkmimx8mm
              - app mmu.h
                armgcc aarch64

    CMakeLists.txt

                   build_ddr_debug.shbuild_ddr_release.sh
                   - clean.sh
          evkmimx8mn
           [...]
          evkmimx8mp
           [...]
   - main.c
zephyr
   - CMakeLists.txt
     boards
           evkmimx8mm
                armgcc aarch64
                   - build singlecore.sh
```

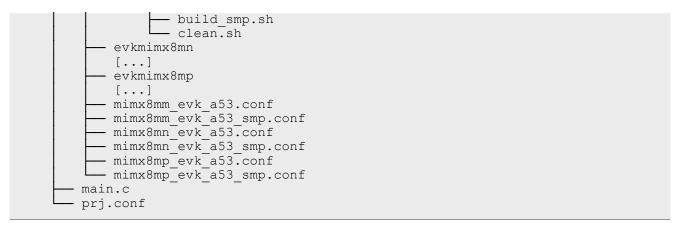

The application starts in function main(), defined in file main.c.

RTOS specific code goes to directory audio/freertos and audio/zephyr.

Board specific code (clock configuration, hardware description, MMU configuration) goes to directory audio/<rtos>/boards/<boardid> and audio/boards/<boardid>.

OS-agnostic code goes to directory audio/common.

### 6.3.3 Board specific code

Board specific code and header files for the audio application include:

Table 15. Board specific code

| app_board.h        | Definition of SAI and I2C instances used for the demo. I2C addresses of HiFiBerry's DAC and ADC. SAI configuration. Audio samples format. |
|--------------------|----------------------------------------------------------------------------------------------------|
| app_mmu.h          | Device memory to map with MMU (includes SAI and I2C).                                                                                     |
| sai_clock_config.c | Configuration of Audio PLLs, Audiomix (for i.MX 8M Plus) and SAI clocks.                                                                  |
| sai_config.c       | Define configuration of each SAI instance.                                                                                                |
| codec_config.c     | Helper functions to open, configure and close DAC and ADC drivers.                                                                        |
| pin_mux.c          | Functions to set IOMux for the application use case.                                                                                      |
| CMakeLists.txt     | CMake configuration file that includes all necessary MCUXpresso drivers.                                                                  |
| flags.cmake        | CFLAGS and LDFLAGS definitions for building the application.                                                                              |

### 6.3.4 Controlling application from Linux side

Linux side can control the Harpoon application by sending messages through the RPMsg communication channel

The audio application leverages this in function audio\_control\_init(), defined in audio/common/audio.c.

For RPMsg channel, RTOS creates a RPMsg endpoint with service name "rpmsg-raw" for communication:

```
audio_ctx->ctrl.ept = rpmsg_transport_init(RL_BOARD_RPMSG_LINK_ID, EPT_ADDR,
    "rpmsg-raw");
```

Finally, the application's main thread periodically looks for incoming control messages:

```
do {

HRPNUG All information provided in this document is subject to legal disclaimers. © 2023 NXP B.V. All rights reserved.
```

Rev. 2.4 — 28 July 2023

```
audio_command_handler(&ctx);
[...]
} while (1);
```

The Linux user space application that sends control messages is located in the directory ctrl of the harpoonapps repository.

### 7 Note About the Source Code in the Document

Example code shown in this document has the following copyright and BSD-3-Clause license:

Copyright 2023 NXP Redistribution and use in source and binary forms, with or without modification, are permitted provided that the following conditions are met:

- 1. Redistributions of source code must retain the above copyright notice, this list of conditions and the following disclaimer.
- 2. Redistributions in binary form must reproduce the above copyright notice, this list of conditions and the following disclaimer in the documentation and/or other materials provided with the distribution.
- 3. Neither the name of the copyright holder nor the names of its contributors may be used to endorse or promote products derived from this software without specific prior written permission.

THIS SOFTWARE IS PROVIDED BY THE COPYRIGHT HOLDERS AND CONTRIBUTORS "AS IS" AND ANY EXPRESS OR IMPLIED WARRANTIES, INCLUDING, BUT NOT LIMITED TO, THE IMPLIED WARRANTIES OF MERCHANTABILITY AND FITNESS FOR A PARTICULAR PURPOSE ARE DISCLAIMED. IN NO EVENT SHALL THE COPYRIGHT HOLDER OR CONTRIBUTORS BE LIABLE FOR ANY DIRECT, INDIRECT, INCIDENTAL, SPECIAL, EXEMPLARY, OR CONSEQUENTIAL DAMAGES (INCLUDING, BUT NOT LIMITED TO, PROCUREMENT OF SUBSTITUTE GOODS OR SERVICES; LOSS OF USE, DATA, OR PROFITS; OR BUSINESS INTERRUPTION) HOWEVER CAUSED AND ON ANY THEORY OF LIABILITY, WHETHER IN CONTRACT, STRICT LIABILITY, OR TORT (INCLUDING NEGLIGENCE OR OTHERWISE) ARISING IN ANY WAY OUT OF THE USE OF THIS SOFTWARE, EVEN IF ADVISED OF THE POSSIBILITY OF SUCH DAMAGE.

# 8 Revision History

The following table provides the revision history for this document.

Table 16. Revision history

| Revision number | Date             | Substantive changes                                                                                                    |
|-----------------|------------------|----------------------------------------------------------------------------------------------------|
| 2.4             | 28 July 2023     | <ul> <li>Full Support for RPMsg control (all OSes, all boards)</li> <li>Support for RT Latency on i.MX 93</li> <li>Support for Virtual Ethernet on i.MX 8M Plus and i.MX 93</li> <li>Support for AVB Listener Media Clock Recovery on i.MX 8M Plus</li> <li>Support for AVB Listener Synchronization</li> </ul> |
| 2.3             | 28 March 2023    | <ul> <li>Support for AVB Talker in FreeRTOS audio</li> <li>Support for RPMsg control (FreeRTOS, all boards)</li> <li>Support for Virtual Ethernet</li> <li>Support for i.MX 93 (preview: hello_world)</li> </ul>                                                                                                |
| 2.2             | 16 December 2022 | <ul> <li>Support for AVB listener in FreeRTOS audio</li> <li>Support for SMP pipeline in Zephyr audio</li> <li>Support for RPMsg control (preview)</li> <li>Support for ENET, ENET_QoS in Zephyr industrial</li> </ul>                                                                                          |

HRPNUG

All information provided in this document is subject to legal disclaimers.

Table 16. Revision history...continued

| Revision number | Date            | Substantive changes                                                                                                    |
|-----------------|-----------------|----------------------------------------------------------------------------------------------------|
| EAR 2.1.0       | 28 July 2022    | Minor changes to Section 4 and Section 5. Compatible with Real-Time Edge Software Rev 2.3 release                                                                                                    |
| EAR 2.1.0       | 30 June 2022    | <ul> <li>New industrial application in harpoon-apps</li> <li>Implementation of flexible audio pipeline in harpoon-apps</li> <li>Support for i.MX 8M Nano EVK for i.MX Yocto</li> <li>Support for EVK's internal audio codecs</li> <li>Support for systemd</li> <li>Support for Zephyr</li> <li>Drivers for FlexCAN, ENET, ENET_QOS</li> </ul> |
| EAR 2.0.1       | 29 March 2022   | Full integration to NXP Real-Time Edge                                                                                                    |
| EAR 2.0.0       | 14 January 2022 | Introduction of harpoon-apps. Support of FreeRTOS Support of both i.MX BSP and Real-Time Edge SW                                                                                                    |

# 9 Legal information

### 9.1 Definitions

**Draft** — A draft status on a document indicates that the content is still under internal review and subject to formal approval, which may result in modifications or additions. NXP Semiconductors does not give any representations or warranties as to the accuracy or completeness of information included in a draft version of a document and shall have no liability for the consequences of use of such information.

#### 9.2 Disclaimers

Limited warranty and liability — Information in this document is believed to be accurate and reliable. However, NXP Semiconductors does not give any representations or warranties, expressed or implied, as to the accuracy or completeness of such information and shall have no liability for the consequences of use of such information. NXP Semiconductors takes no responsibility for the content in this document if provided by an information source outside of NXP Semiconductors.

In no event shall NXP Semiconductors be liable for any indirect, incidental, punitive, special or consequential damages (including - without limitation - lost profits, lost savings, business interruption, costs related to the removal or replacement of any products or rework charges) whether or not such damages are based on tort (including negligence), warranty, breach of contract or any other legal theory.

Notwithstanding any damages that customer might incur for any reason whatsoever, NXP Semiconductors' aggregate and cumulative liability towards customer for the products described herein shall be limited in accordance with the Terms and conditions of commercial sale of NXP Semiconductors.

Right to make changes — NXP Semiconductors reserves the right to make changes to information published in this document, including without limitation specifications and product descriptions, at any time and without notice. This document supersedes and replaces all information supplied prior to the publication hereof.

Suitability for use — NXP Semiconductors products are not designed, authorized or warranted to be suitable for use in life support, life-critical or safety-critical systems or equipment, nor in applications where failure or malfunction of an NXP Semiconductors product can reasonably be expected to result in personal injury, death or severe property or environmental damage. NXP Semiconductors and its suppliers accept no liability for inclusion and/or use of NXP Semiconductors products in such equipment or applications and therefore such inclusion and/or use is at the customer's own risk

**Applications** — Applications that are described herein for any of these products are for illustrative purposes only. NXP Semiconductors makes no representation or warranty that such applications will be suitable for the specified use without further testing or modification.

Customers are responsible for the design and operation of their applications and products using NXP Semiconductors products, and NXP Semiconductors accepts no liability for any assistance with applications or customer product design. It is customer's sole responsibility to determine whether the NXP Semiconductors product is suitable and fit for the customer's applications and products planned, as well as for the planned application and use of customer's third party customer(s). Customers should provide appropriate design and operating safeguards to minimize the risks associated with their applications and products.

NXP Semiconductors does not accept any liability related to any default, damage, costs or problem which is based on any weakness or default in the customer's applications or products, or the application or use by customer's third party customer(s). Customer is responsible for doing all necessary testing for the customer's applications and products using NXP Semiconductors products in order to avoid a default of the applications and the products or of the application or use by customer's third party customer(s). NXP does not accept any liability in this respect.

Terms and conditions of commercial sale — NXP Semiconductors products are sold subject to the general terms and conditions of commercial sale, as published at http://www.nxp.com/profile/terms, unless otherwise agreed in a valid written individual agreement. In case an individual agreement is concluded only the terms and conditions of the respective agreement shall apply. NXP Semiconductors hereby expressly objects to applying the customer's general terms and conditions with regard to the purchase of NXP Semiconductors products by customer.

**Export control** — This document as well as the item(s) described herein may be subject to export control regulations. Export might require a prior authorization from competent authorities.

Suitability for use in non-automotive qualified products — Unless this data sheet expressly states that this specific NXP Semiconductors product is automotive qualified, the product is not suitable for automotive use. It is neither qualified nor tested in accordance with automotive testing or application requirements. NXP Semiconductors accepts no liability for inclusion and/or use of non-automotive qualified products in automotive equipment or applications.

In the event that customer uses the product for design-in and use in automotive applications to automotive specifications and standards, customer (a) shall use the product without NXP Semiconductors' warranty of the product for such automotive applications, use and specifications, and (b) whenever customer uses the product for automotive applications beyond NXP Semiconductors' specifications such use shall be solely at customer's own risk, and (c) customer fully indemnifies NXP Semiconductors for any liability, damages or failed product claims resulting from customer design and use of the product for automotive applications beyond NXP Semiconductors' standard warranty and NXP Semiconductors' product specifications.

**Translations** — A non-English (translated) version of a document, including the legal information in that document, is for reference only. The English version shall prevail in case of any discrepancy between the translated and English versions.

Security — Customer understands that all NXP products may be subject to unidentified vulnerabilities or may support established security standards or specifications with known limitations. Customer is responsible for the design and operation of its applications and products throughout their lifecycles to reduce the effect of these vulnerabilities on customer's applications and products. Customer's responsibility also extends to other open and/or proprietary technologies supported by NXP products for use in customer's applications. NXP accepts no liability for any vulnerability. Customer should regularly check security updates from NXP and follow up appropriately. Customer shall select products with security features that best meet rules, regulations, and standards of the intended application and make the ultimate design decisions regarding its products and is solely responsible for compliance with all legal, regulatory, and security related requirements concerning its products, regardless of any information or support that may be provided by NXP.

NXP has a Product Security Incident Response Team (PSIRT) (reachable at <a href="mailto:PSIRT@nxp.com">PSIRT@nxp.com</a>) that manages the investigation, reporting, and solution release to security vulnerabilities of NXP products.

**NXP B.V.** - NXP B.V. is not an operating company and it does not distribute or sell products.

### 9.3 Trademarks

Notice: All referenced brands, product names, service names, and trademarks are the property of their respective owners.

NXP — wordmark and logo are trademarks of NXP B.V.

HRPNUG

All information provided in this document is subject to legal disclaimers.

AMBA, Arm, Arm7, Arm7TDMI, Arm9, Arm11, Artisan, big.LITTLE, Cordio, CoreLink, CoreSight, Cortex, DesignStart, DynamIQ, Jazelle, Keil, Mali, Mbed, Mbed Enabled, NEON, POP, RealView, SecurCore, Socrates, Thumb, TrustZone, ULINK, ULINK2, ULINK-ME, ULINK-PLUS, ULINKpro, µVision, Versatile — are trademarks and/or registered trademarks of Arm Limited (or its subsidiaries or affiliates) in the US and/or elsewhere. The related technology may be protected by any or all of patents, copyrights, designs and trade secrets. All rights reserved.

i.MX — is a trademark of NXP B.V.

## **Contents**

| 1       | Overview                                  | 2    |
|---------|-------------------------------------------|------|
| 1.1     | Supported Features                        |      |
| 1.2     | Architecture                              | 4    |
| 1.3     | Hardware resource partitioning            | 4    |
| 2       | Building Harpoon Yocto images             | 5    |
| 2.1     | i.MX Yocto                                | 6    |
| 2.2     | Real-Time Edge Yocto                      | 6    |
| 3       | Hardware Setup                            | 6    |
| 3.1     | i.MX Reference Boards                     | 6    |
| 3.1.1   | i.MX 8M Mini EVK                          | 7    |
| 3.1.2   | i.MX 8M Nano EVK                          | 7    |
| 3.1.3   | i.MX 8M Plus EVK                          | 8    |
| 3.1.4   | i.MX 93 EVK                               | 8    |
| 3.2     | Audio use case hardware                   | 8    |
| 3.3     | Industrial use case hardware              | 12   |
| 3.4     | Virtio networking use case hardware       | . 14 |
| 4       | Running Harpoon Reference Applications    |      |
| 4.1     | Basic setup                               |      |
| 4.2     | Starting Linux kernel                     |      |
| 4.3     | hello_world application                   | . 16 |
| 4.4     | Audio application                         |      |
| 4.4.1   | Features of the audio application         | . 17 |
| 4.4.2   | Starting the audio application            |      |
| 4.4.3   | Audio latency in loopback mode            |      |
| 4.4.4   | Running audio application: examples       |      |
| 4.4.4.1 | Playing DTMF                              |      |
| 4.4.4.2 | Playing in loopback mode                  |      |
| 4.4.4.3 | Playing a full audio pipeline             |      |
| 4.4.4.4 | Playing an AVB audio pipeline             |      |
| 4.4.4.5 | Playing an SMP full audio pipeline        |      |
| 4.5     | Industrial application                    | . 39 |
| 4.5.1   | Features of the industrial application    | .40  |
| 4.5.2   | Starting the industrial application       |      |
| 4.5.3   | Running the industrial application:       |      |
|         | examples                                  | 41   |
| 4.5.3.1 | FlexCAN multiple nodes communication      | . 41 |
| 4.5.3.2 | Ethernet through MCUXpresso SDK API       | .42  |
| 4.5.3.3 | Ethernet with GenAVB/TSN stack            | . 44 |
| 4.6     | rt_latency application                    | . 52 |
| 4.7     | Virtio Networking application             | . 55 |
| 4.7.1   | Features of the Virtio Networking         |      |
|         | application                               | .56  |
| 4.7.2   | Running the Virtio Networking application | . 56 |
| 5       | Known Issues                              | . 57 |
| 6       | Technical Details on Harpoon Applications | .58  |
| 6.1     | Description                               | . 58 |
| 6.2     | Manual build                              |      |
| 6.2.1   | Setting up the environment                | 58   |
| 6.2.2   | Building the RTOS application for the     |      |
|         | RTOS cell                                 |      |
| 6.2.2.1 | Building FreeRTOS based applications      |      |
| 6.2.2.2 | Building Zephyr based applications        | . 59 |

| 6.2.3 | Building the Linux control application for th | е  |
|-------|-----------------------------------------------|----|
|       | root cell                                     | 59 |
| 6.3   | Developing a Harpoon Application              | 60 |
| 6.3.1 | Architecture of the audio application         | 60 |
| 6.3.2 | Source file creation                          | 61 |
| 6.3.3 | Board specific code                           | 63 |
| 6.3.4 | Controlling application from Linux side       | 63 |
| 7     | Note About the Source Code in the             |    |
|       | Document                                      | 64 |
| 8     | Revision History                              | 64 |
| 9     | Legal information                             | 66 |

 $\overline{\text{Please be aware that important notices concerning this document and the product}(s)$ described herein, have been included in section 'Legal information'.